# プログラミング概論 第5回 2023年10月18日 プログラミングの基本概念(3) 繰り返し

## 今回の授業内容

- 繰り返し処理とは
- 迷路パズルとblocklyでは
- プログラムを作ってみる

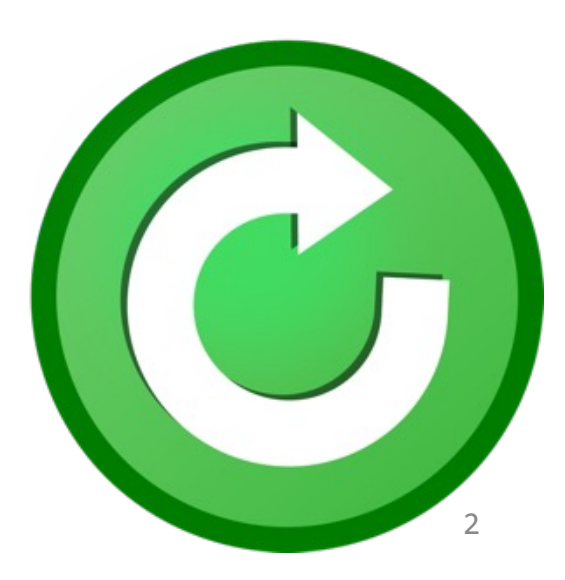

### **繰り返し処理とは**

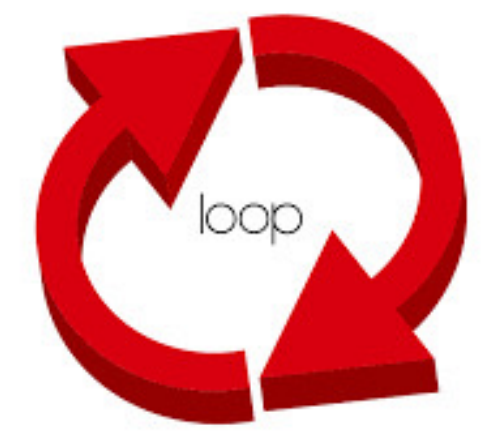

## 繰り返し

- プログラムではある目的が達成されるまで動作 を"繰り返す"ということがよく行われます
	- → 変数や条件分岐と組み合わせることで様々 な動作が実現できる
	- ○○回繰り返す
	- …の間はずっと繰り返す
	- …になるまではずっと繰り返す
	- のように様々な繰り返し方がある
	- 例: 15回前期の講義を受ける(繰り返し受ける)

#### 倒れるまで走り続ける

## 「Blockly Games: 迷路」を クリック

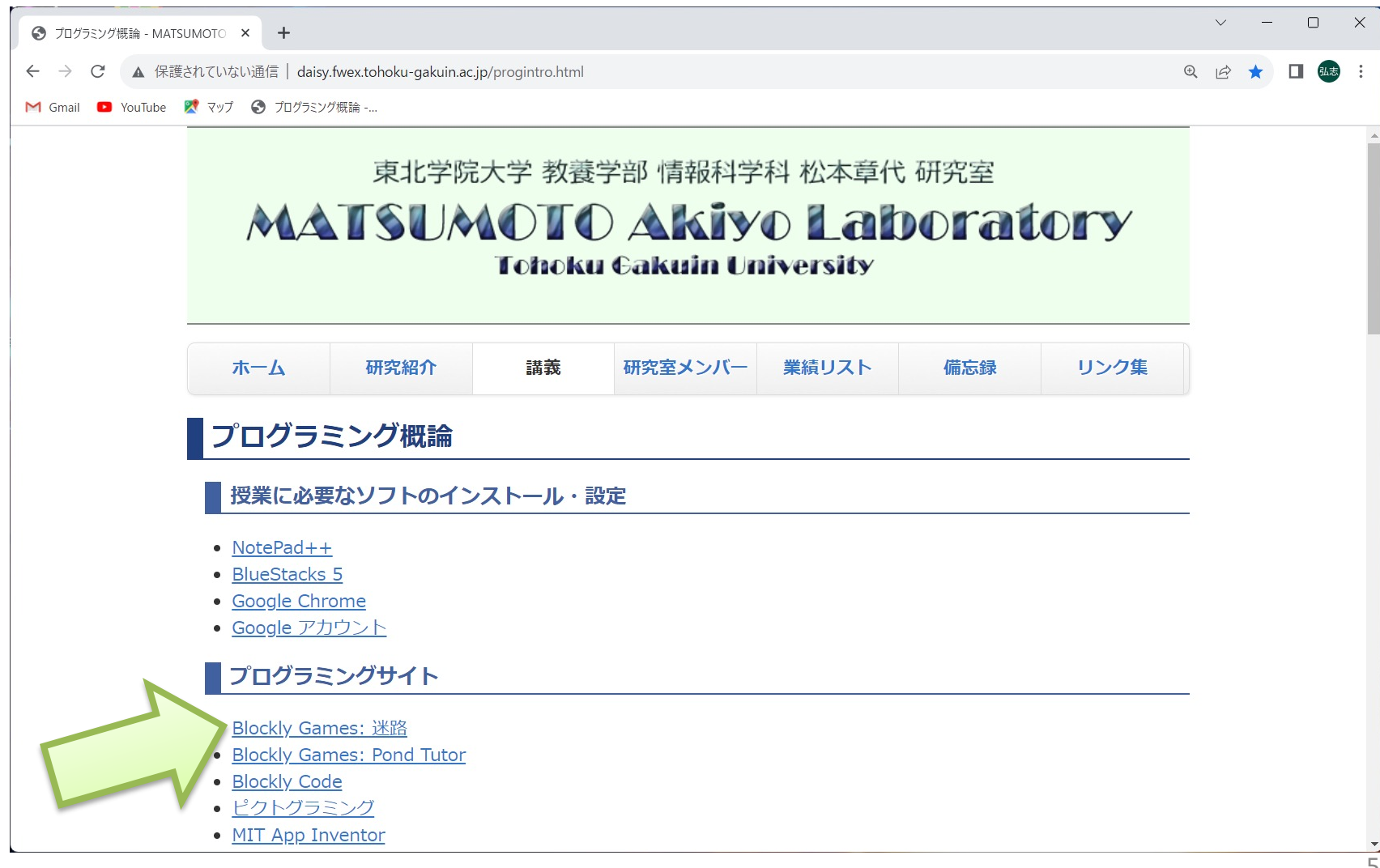

#### 迷路の問6

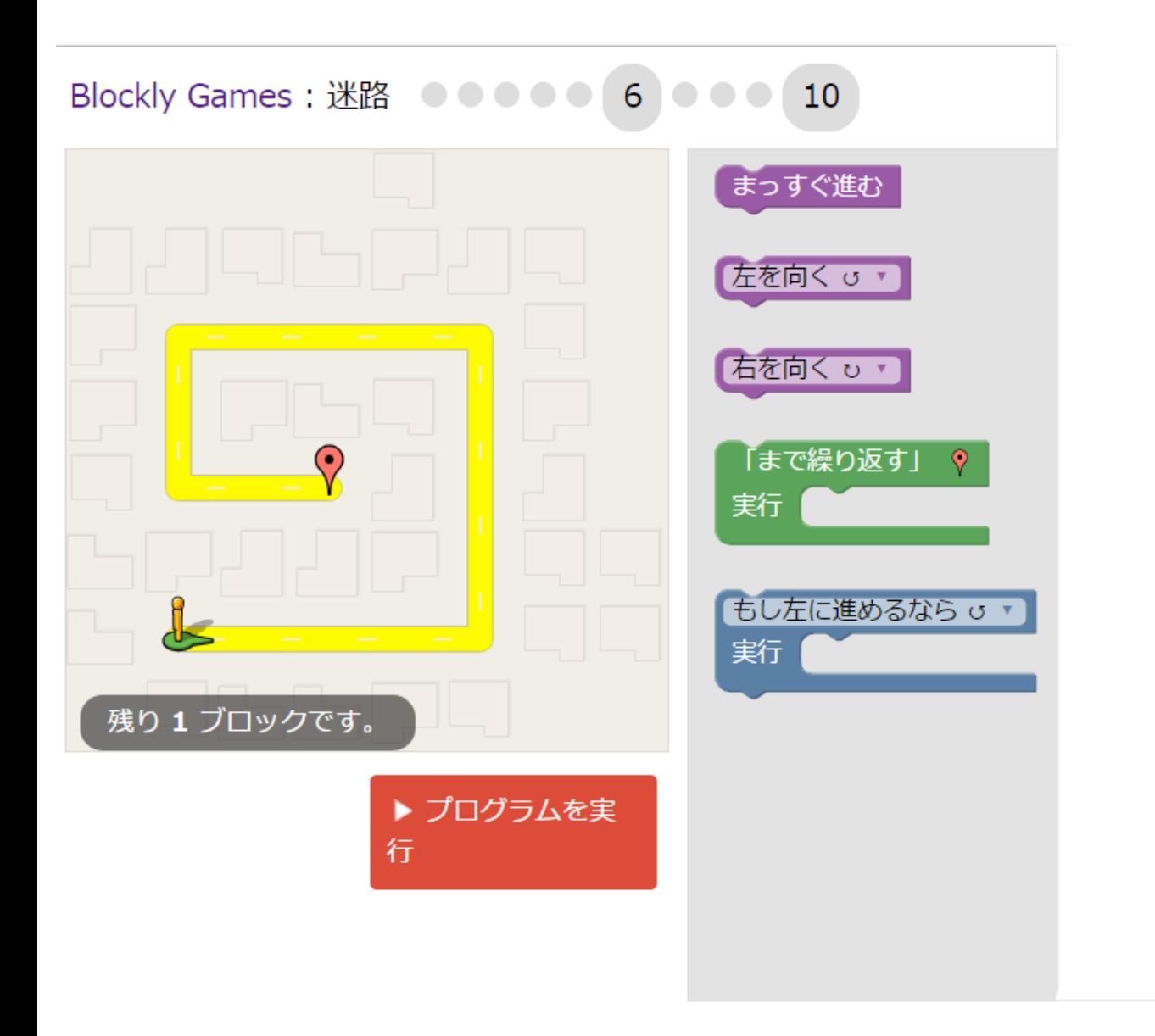

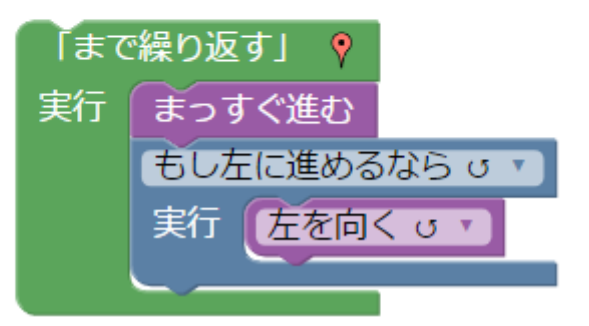

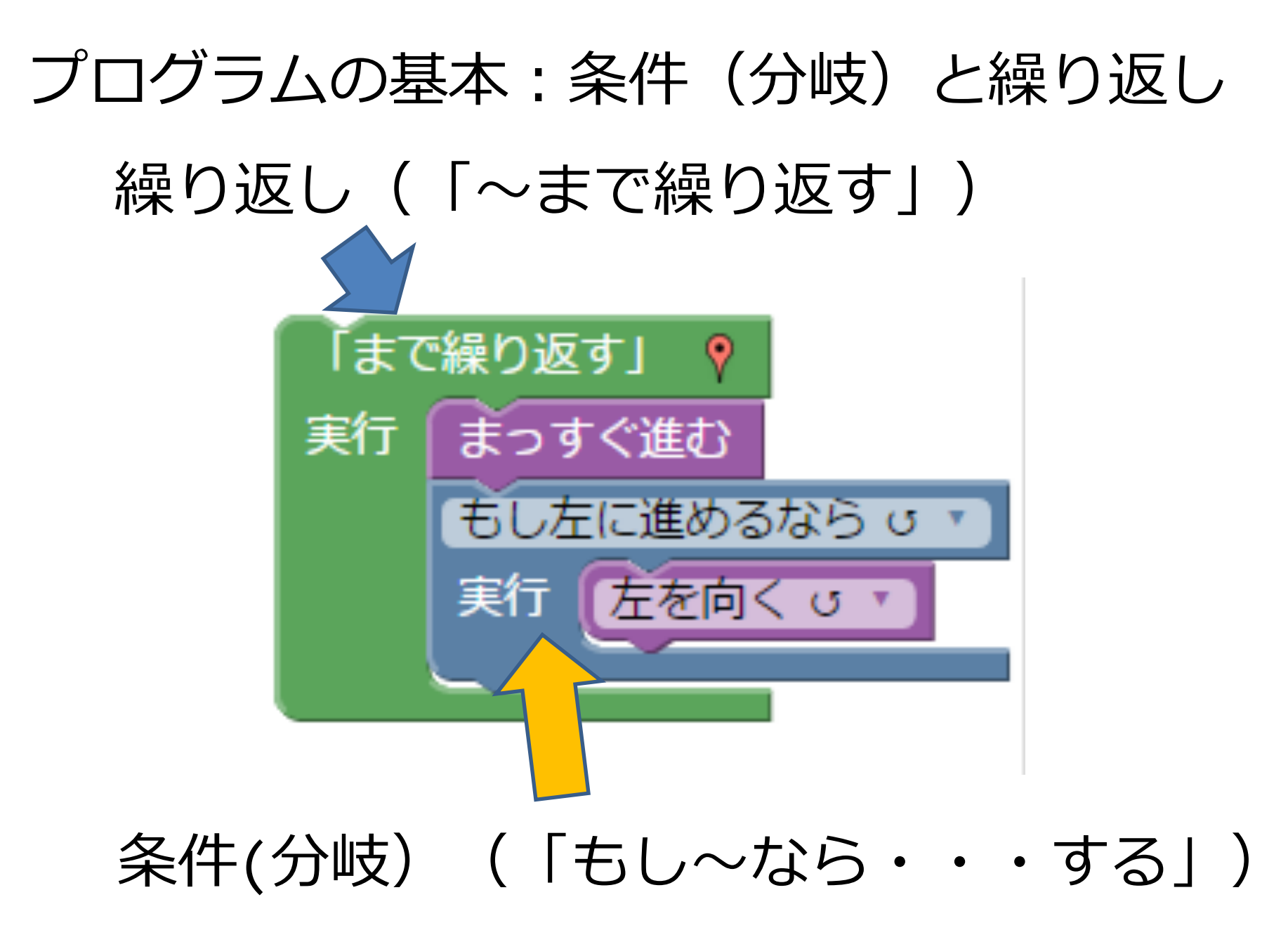

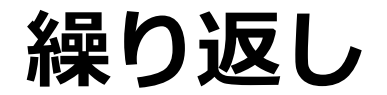

#### 「~まで繰り返す」のような同じことを繰り返し行う

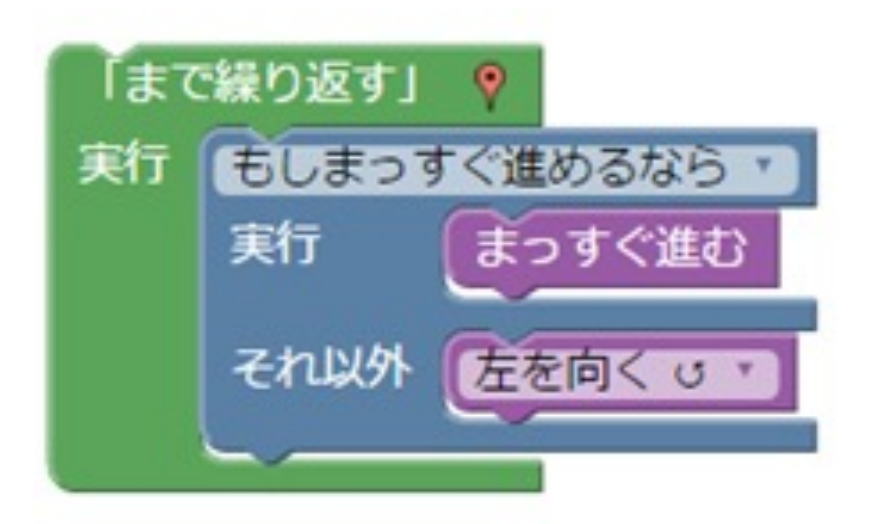

#### 例:迷路問題6 もしまっすぐ進めるならばまっすぐ進む、 そうでなければ(それ以外では)左を向く ということを繰り返す

# Blockly Codeでは

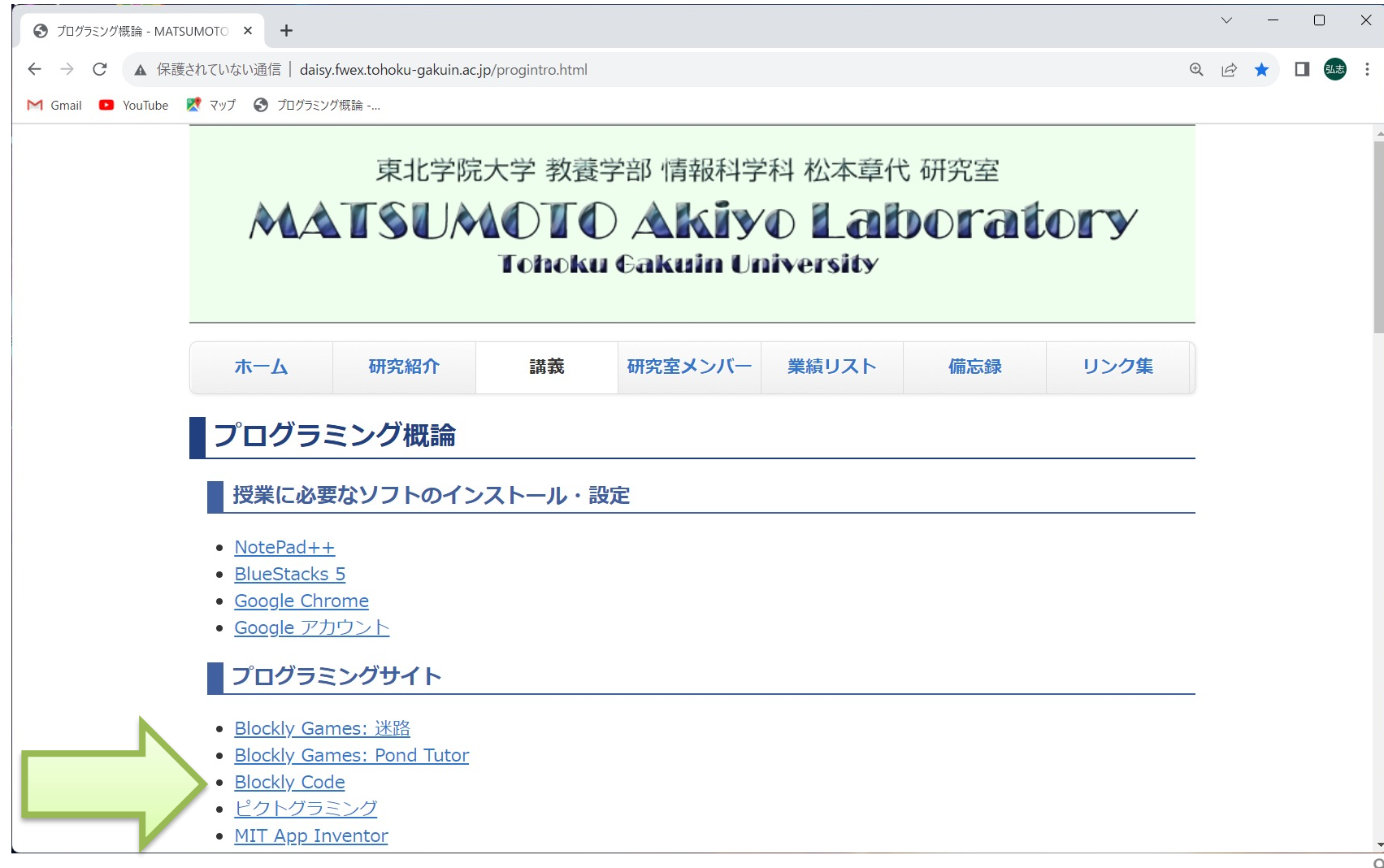

# プログラミング時の注意(再)

- 数字、アルファベットは"半角"
	- プログラミングでは半角が基本
	- 半角でないと数字として入力できない
	- 全角とまぜると条件分岐で間違えたりする
	- printで表⽰する部分は全⾓でもよい

(皆さんに定着するまで繰り返し注意する)

### **繰り返し︓Loopsのなかをみてみよう**

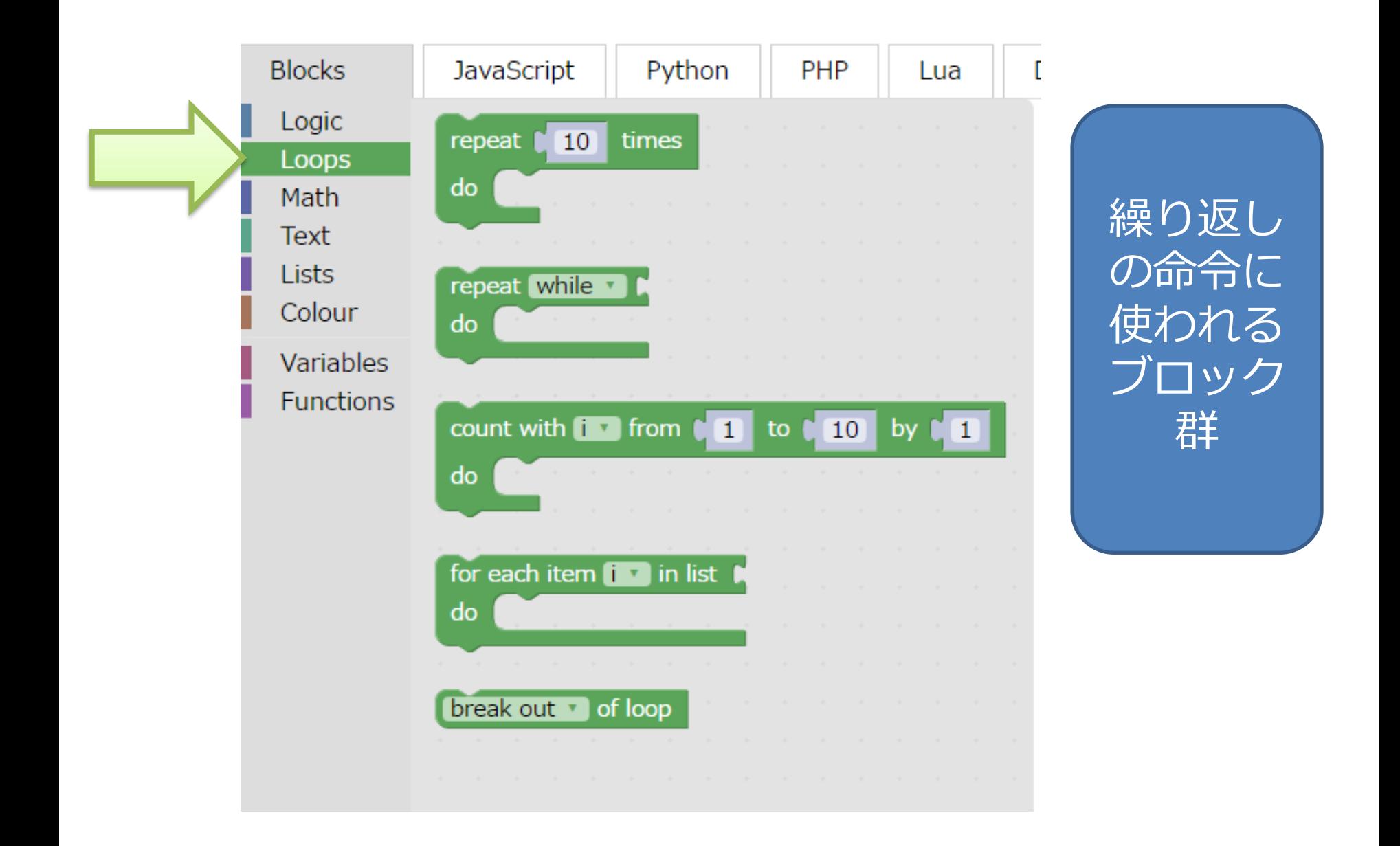

#### 決まった動作を指定回数繰り返す: repeat … times

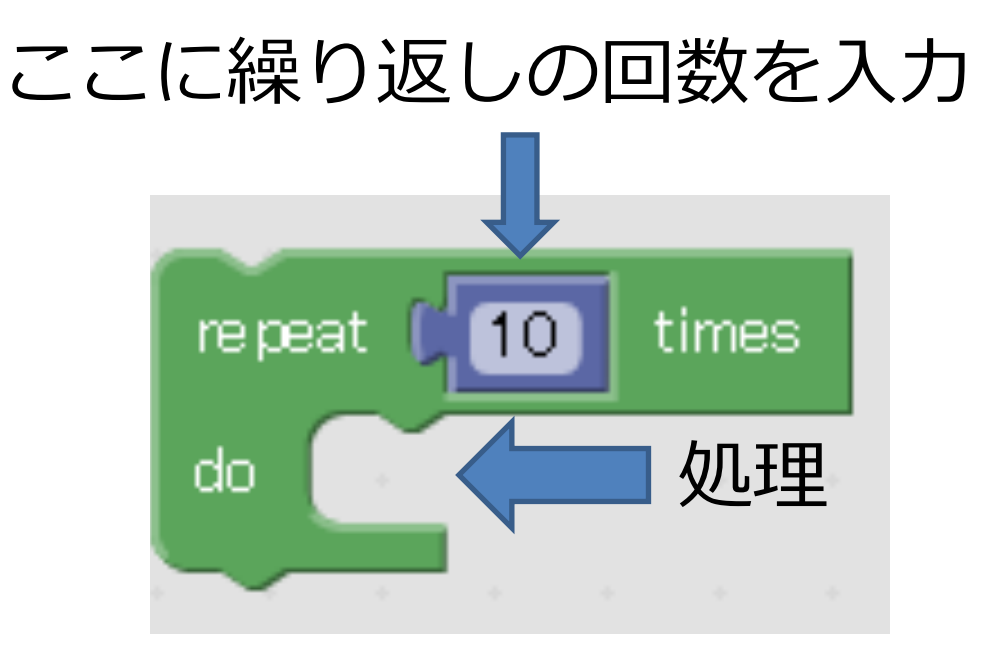

### プログラム例: 変数 x に2を10回加える

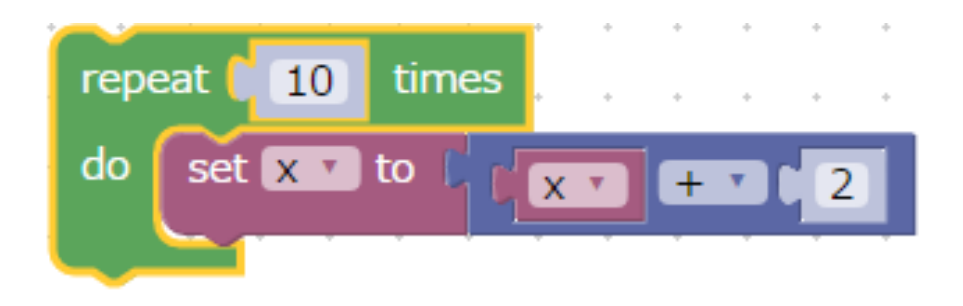

#### 条件を満たす限り繰り返す: while

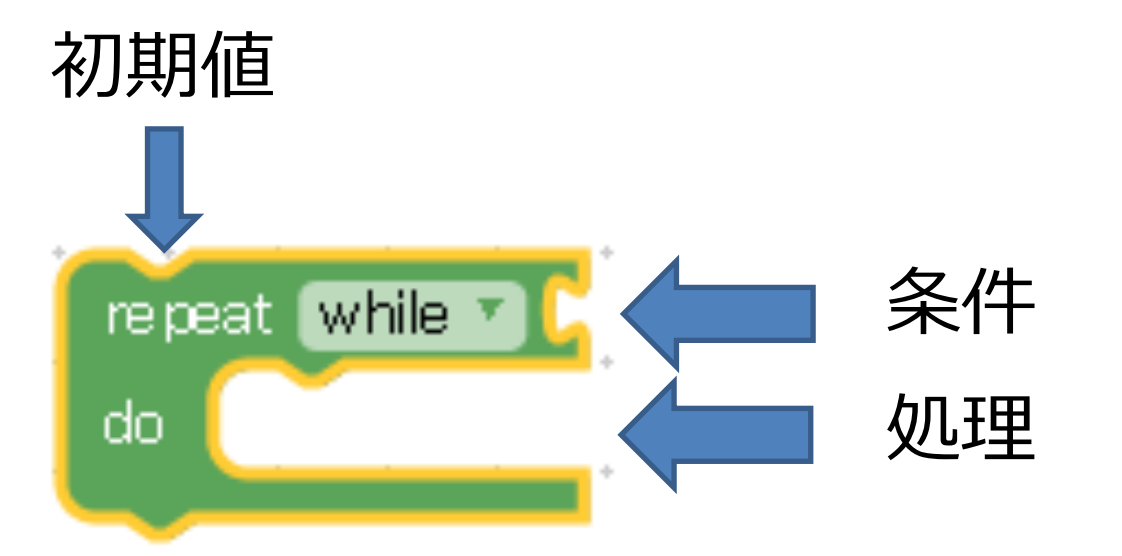

### 例:xに負の数が入力されるまでsumに1を加える 9以上の数が入力される限り

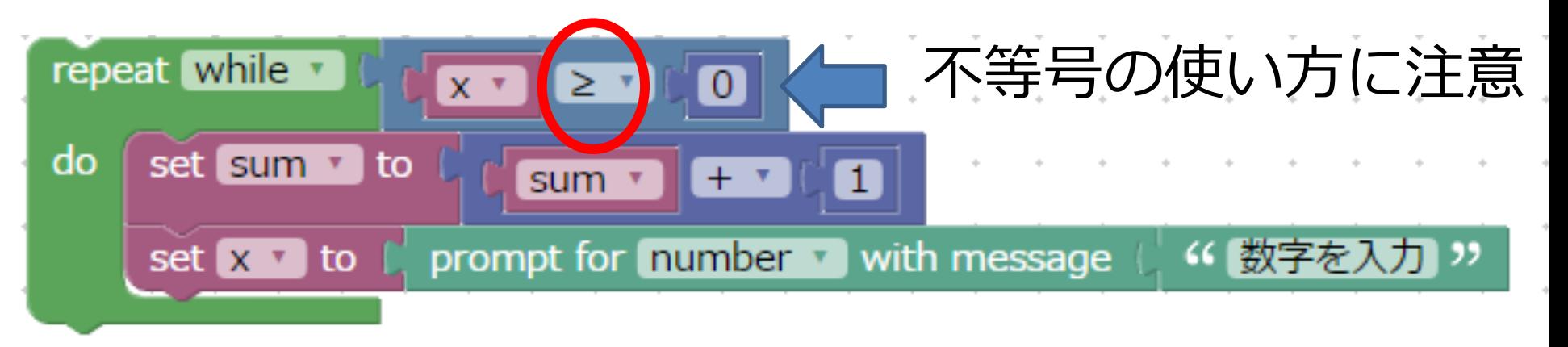

### **条件を満たすまで繰り返す(until)**

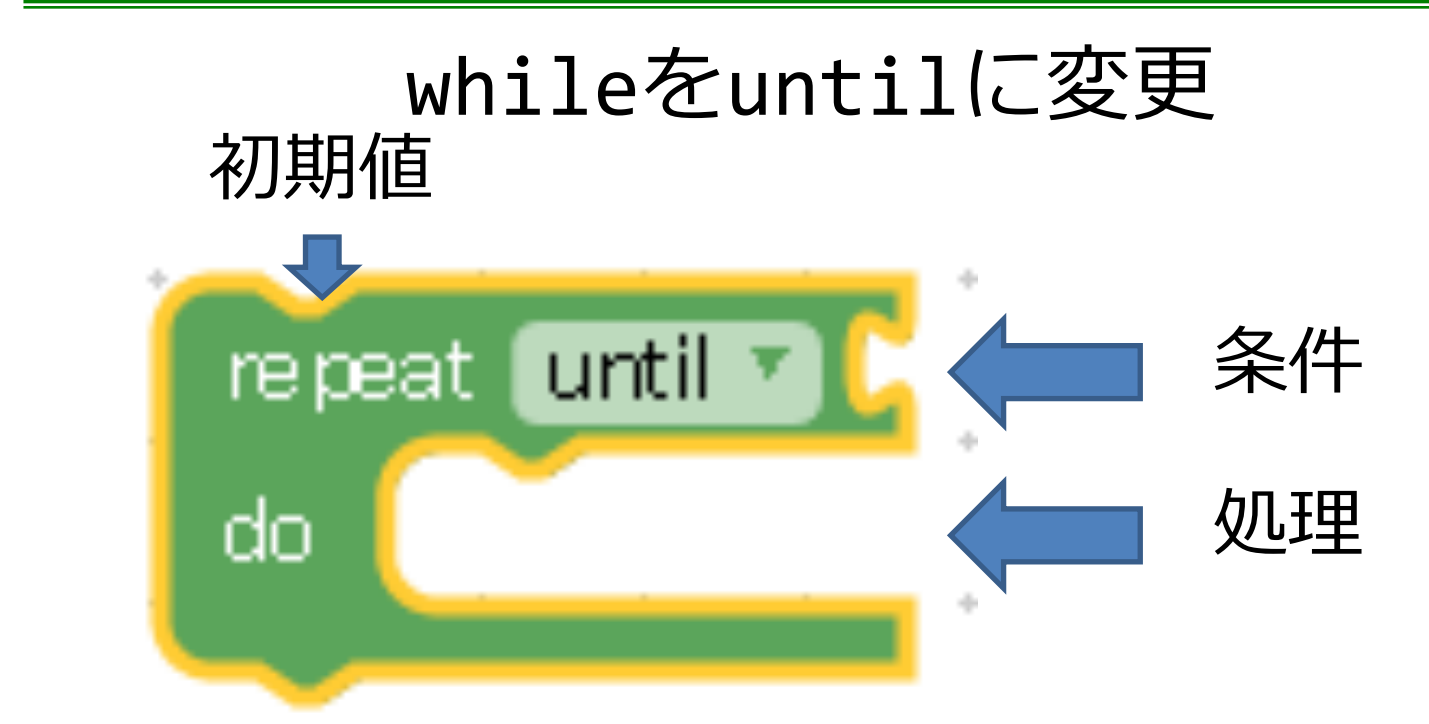

#### 例:xに負の数が入力されるまでsumに1を加える

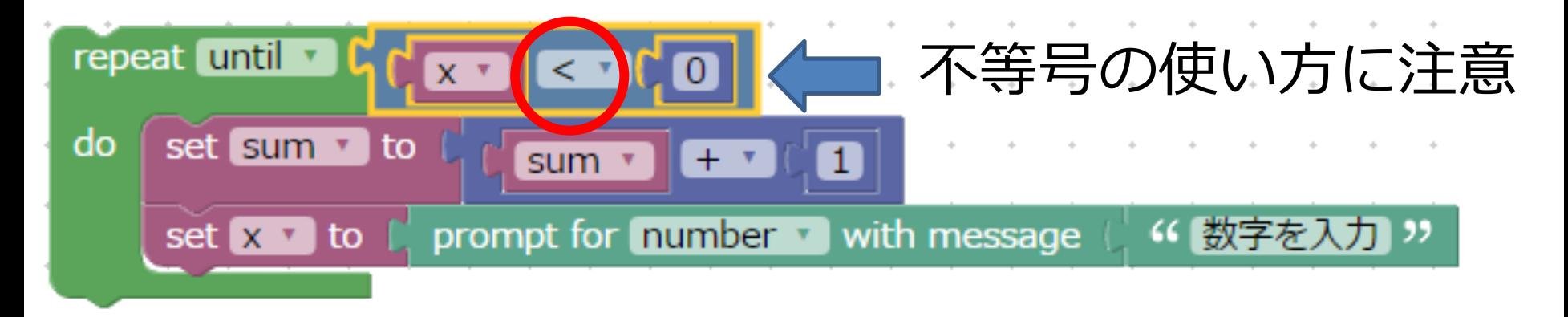

### **カウントしながら、決まった数だけ繰り返す**

変数iが0から1ずつ増やし、10になるまで繰り返す

#### 変数i count with  $\Box$  from  $\Box$ to  $\Gamma$  $\bullet$ 10 by .

do

### 例:0から10までの数を表示する

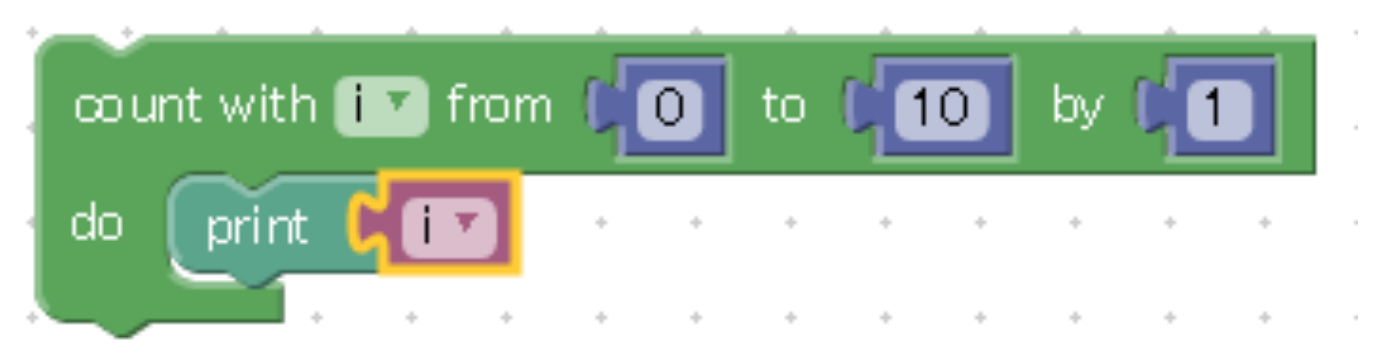

#### **繰り返しを使わないと**

例題 変数sum を作りsum=0から始め、sumに1、2、 …、5を次々に加えることによって、その合計を表示す るプログラムを以下のように作ってください。

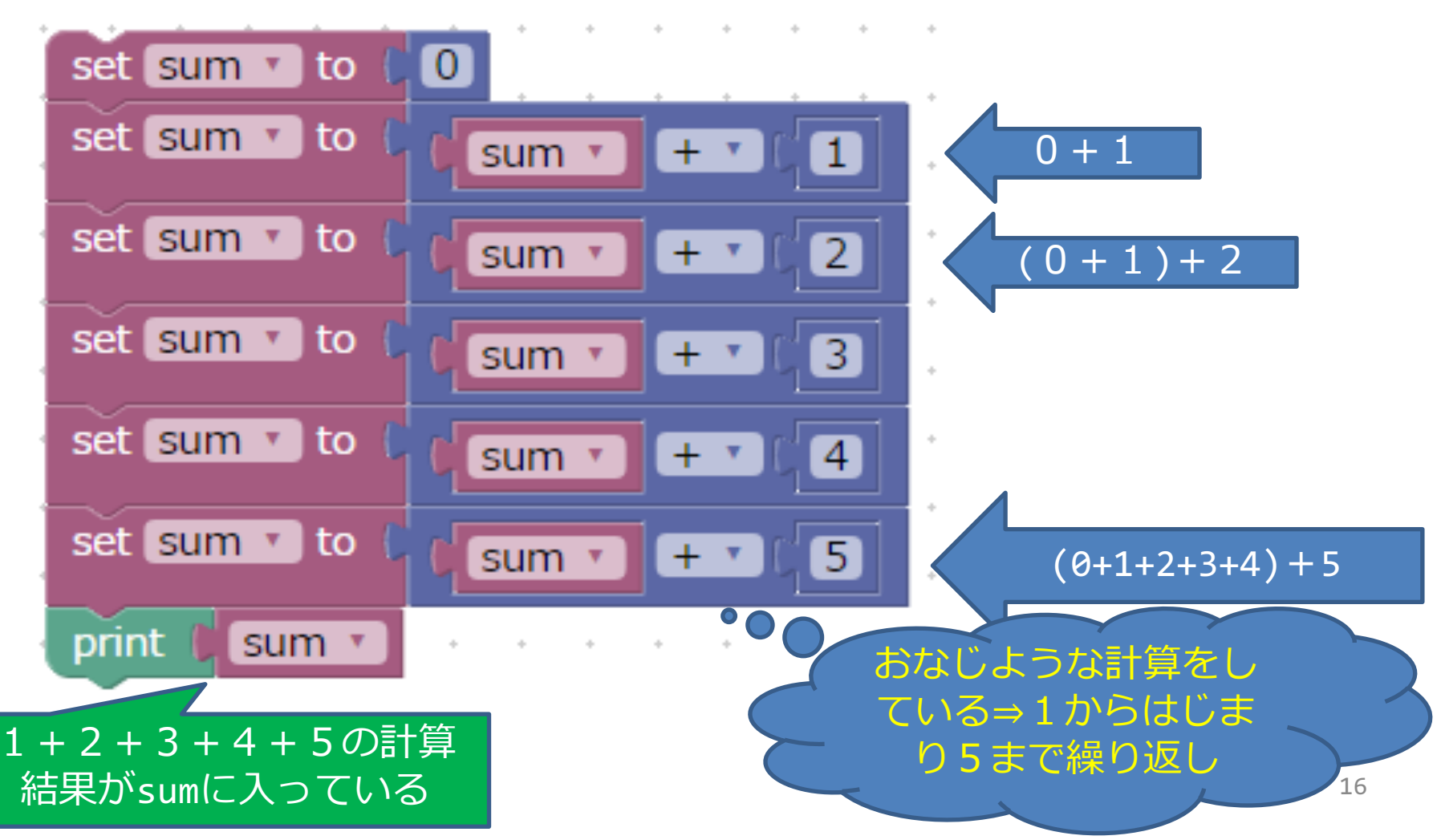

ブロックの複写(コピー)

同じようなブロックを作る際には複写が便利です。

① コピーしたいブロックの上で右クリック ② メニューからDuplicate (複写)を選択してクリック またはコピーしたいブロックをクリックしCtrl+C, Ctrl+V

例 set sum to sum+1 のブロックを複写

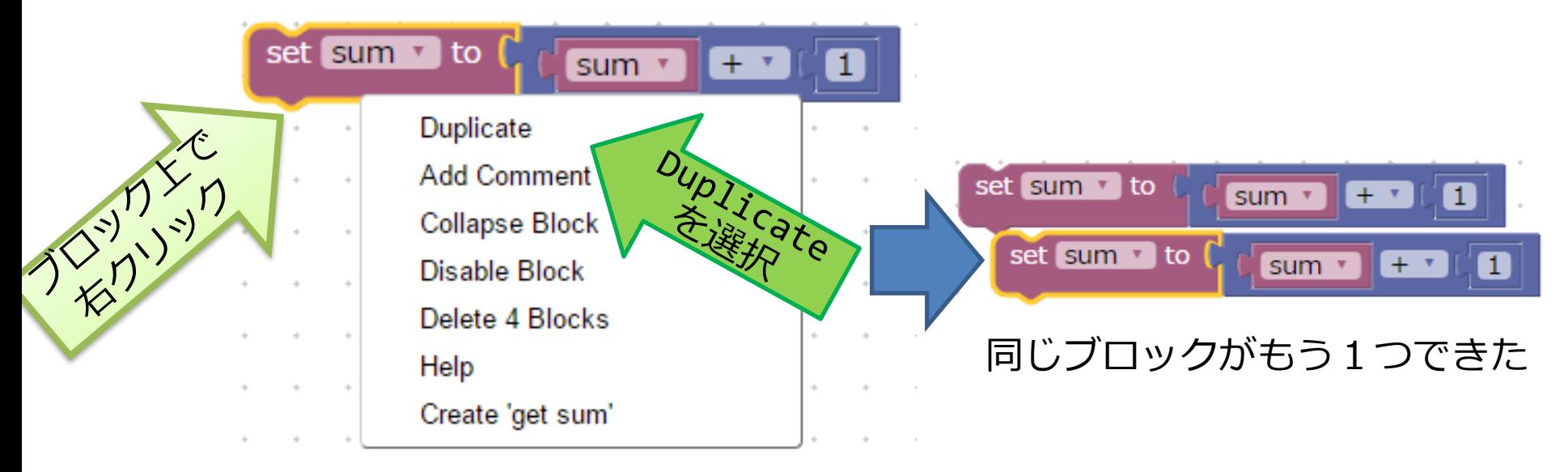

### **実⾏結果**

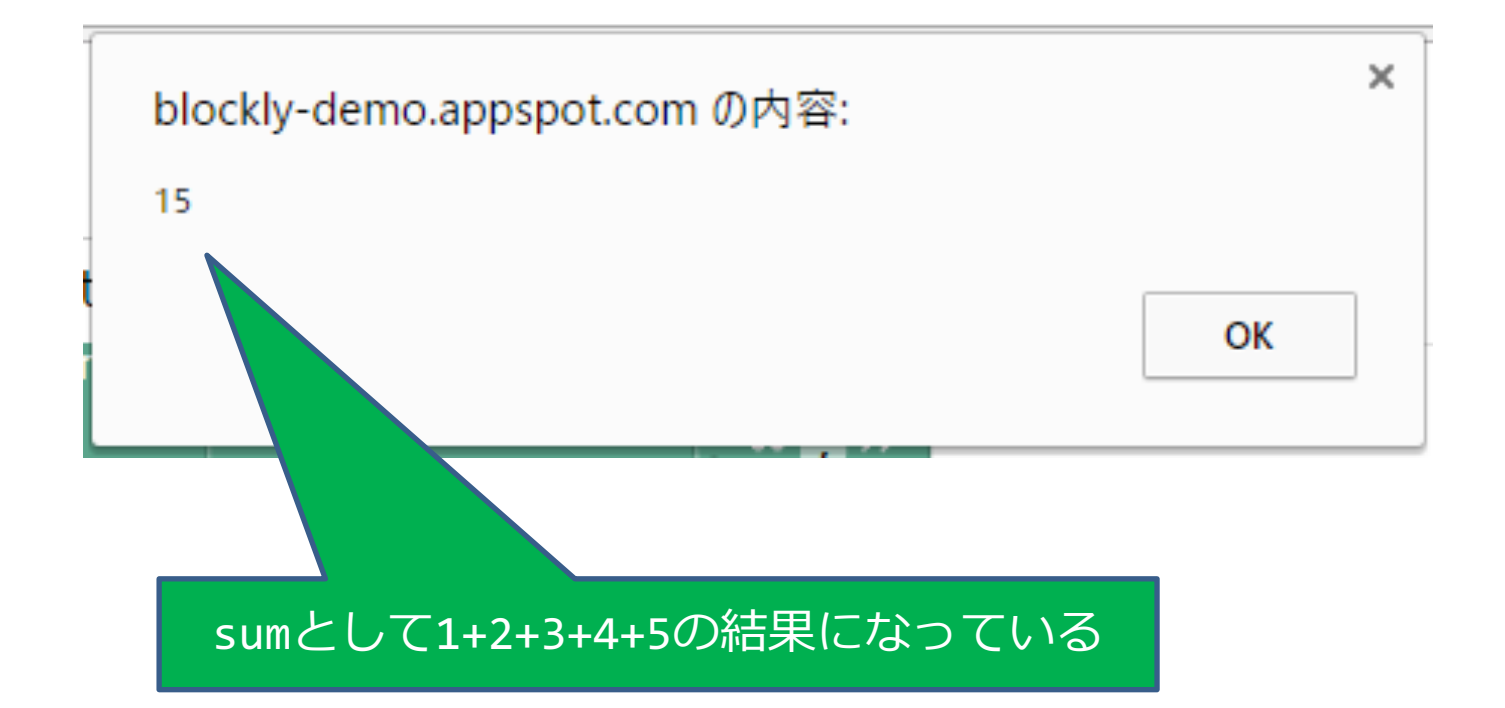

sum=0から始めて  $sum \leftarrow sum + 1 (= 0 + 1)$  $sum \leftarrow sum + 2 (= 0 + 1 + 2)$  $sum \leftarrow sum + 5 (=0+1+2+...4+5)$ という計算はsum←1+2+3+4+5ということになる

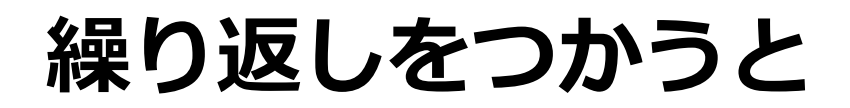

結果がsumに⼊る

例題 変数sum を作りsum=0から始め、sumに1、2、 …、5を次々に加えることによって、その合計を表示す るプログラムを繰り返し処理を用いて以下のように作っ てください。 i=1,2,3,4,5として繰り返し

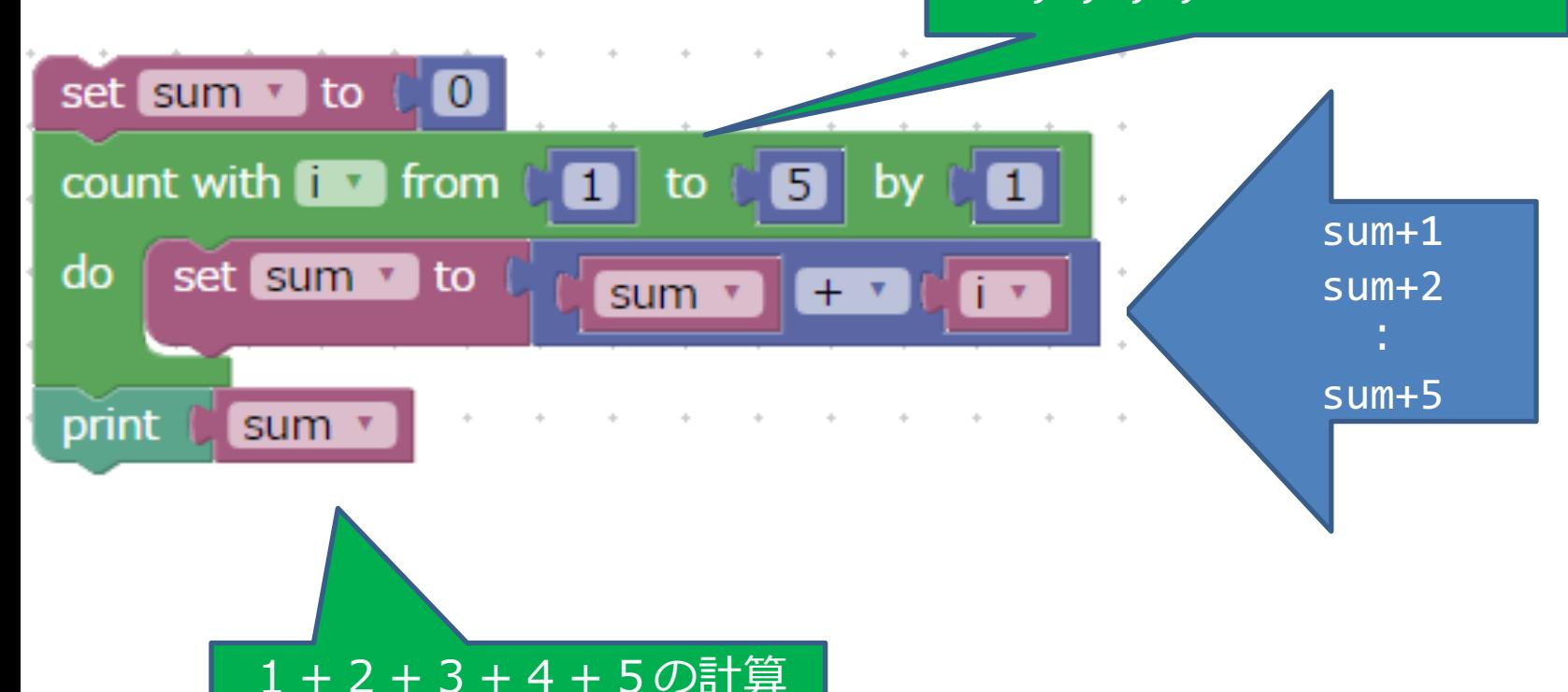

# **プログラムを作ってみよう1**

問題1

・負の数が入力されるまで数字を入力し、その合計(変 数名sum)を表示するプログラムを以下の2通り作成し てください。まずwhileを使うプログラムを作成し、次 にcountを使うプログラムを作成してください。(入力 回数は100回以下とし、繰り返し処理を抜ける(=終え る)際にはif ⽂とbreak out of loopを使います)

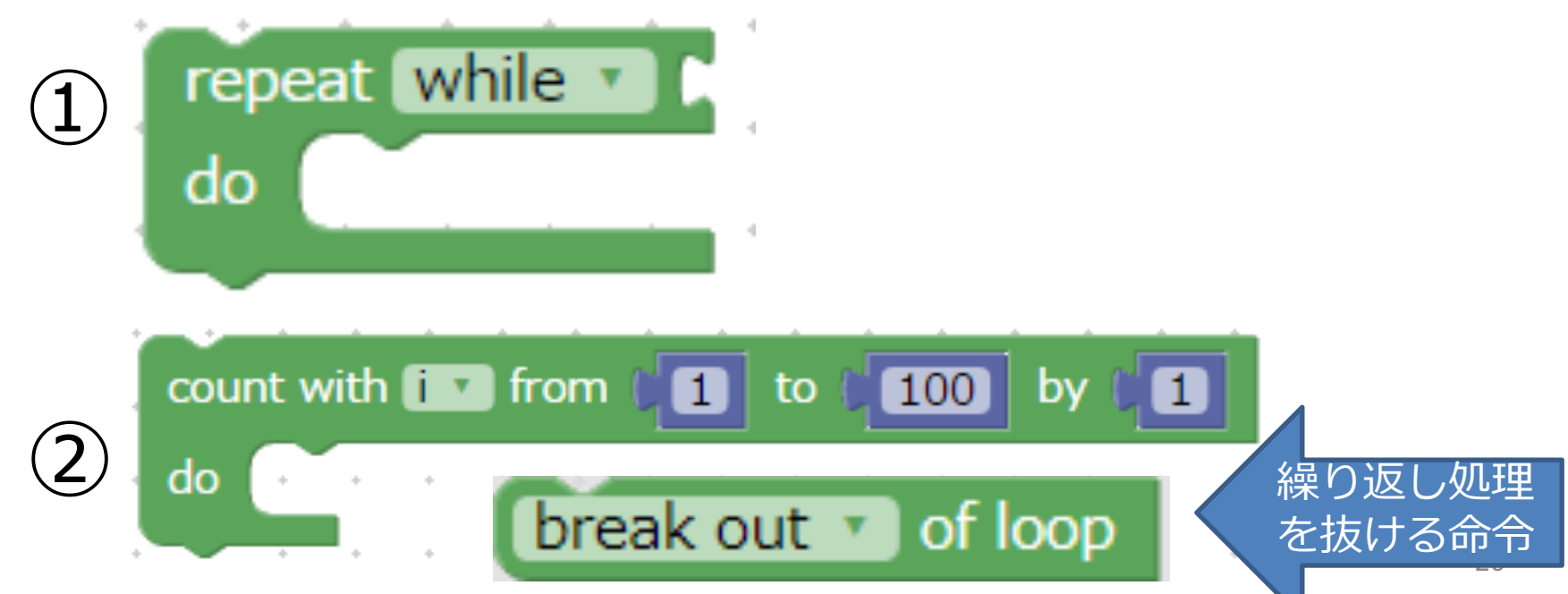

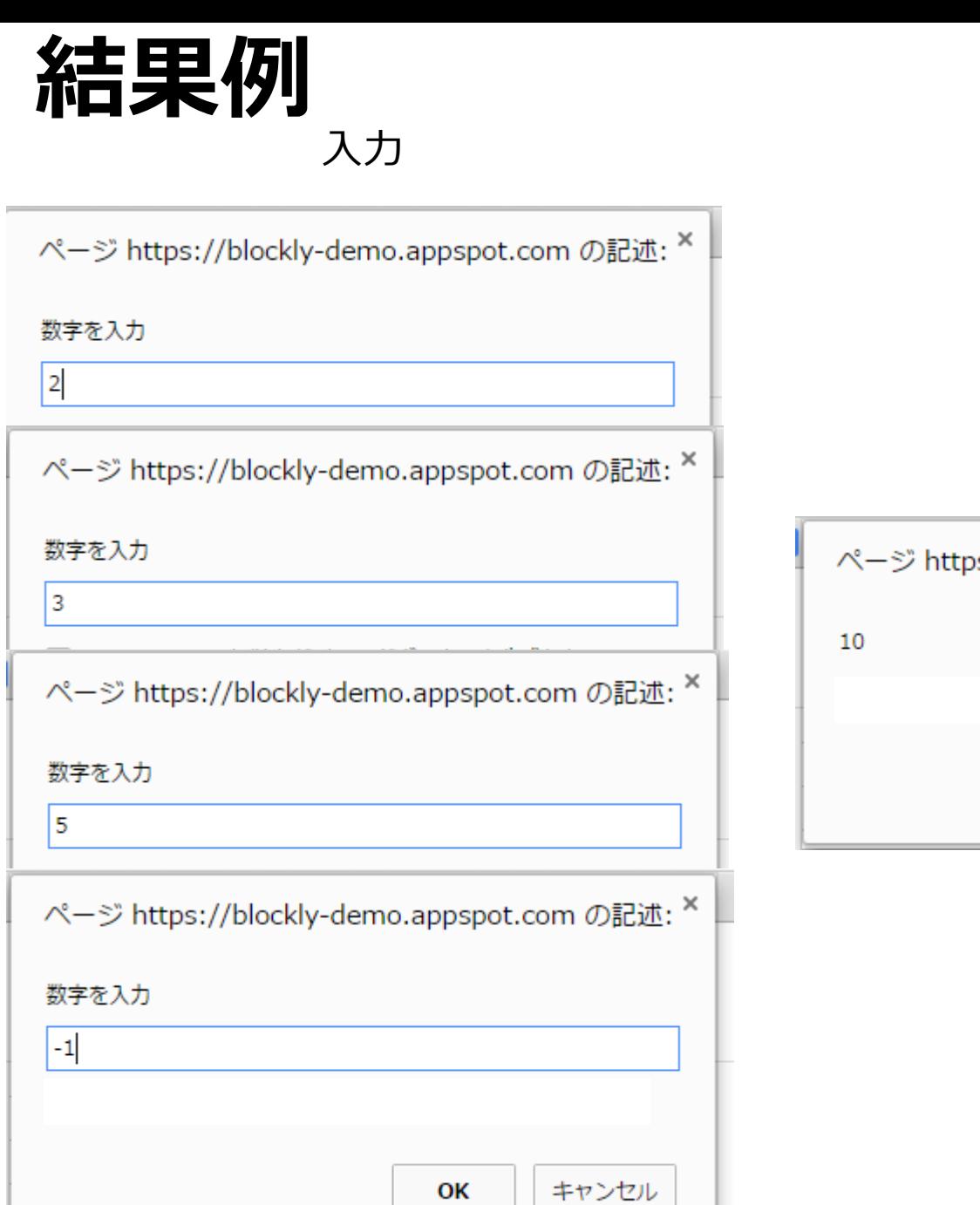

#### 出力

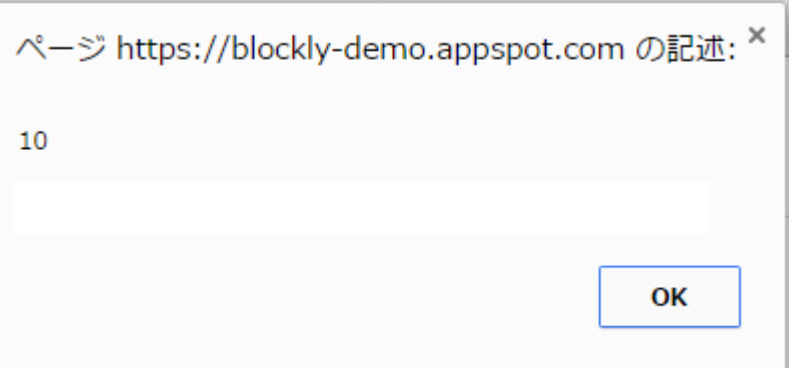

### **解答ヒント①repeatを使って**

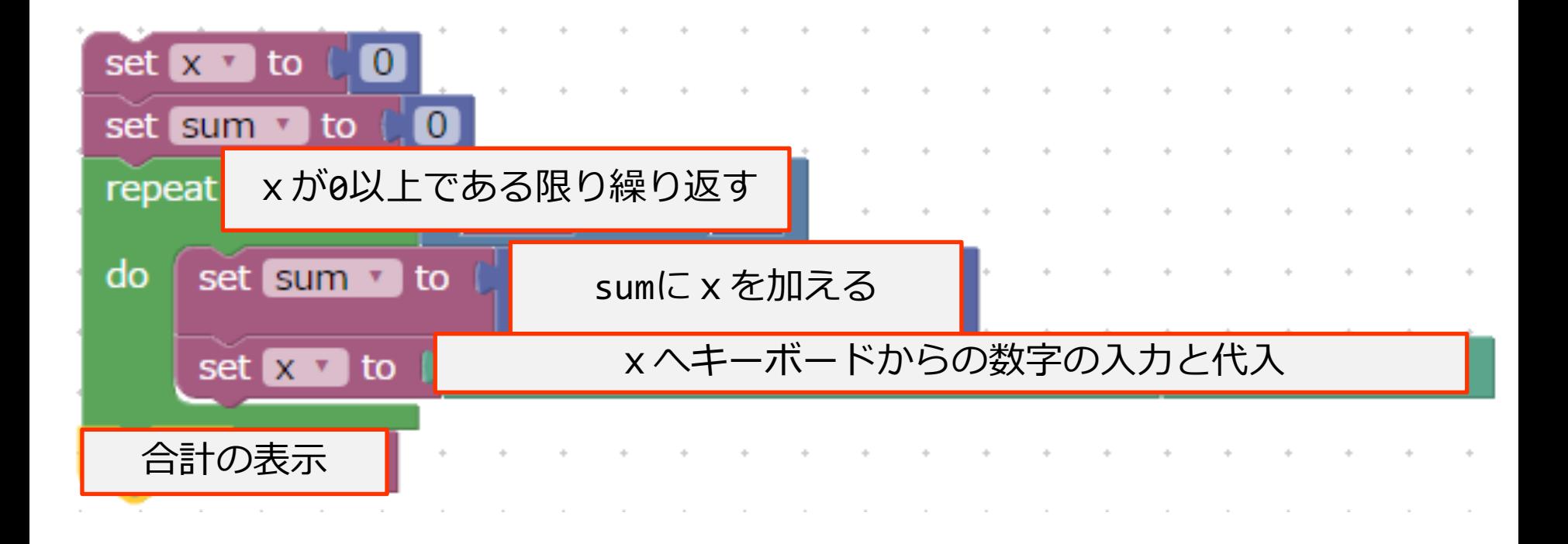

### **解答のヒント②COUNTを使って**

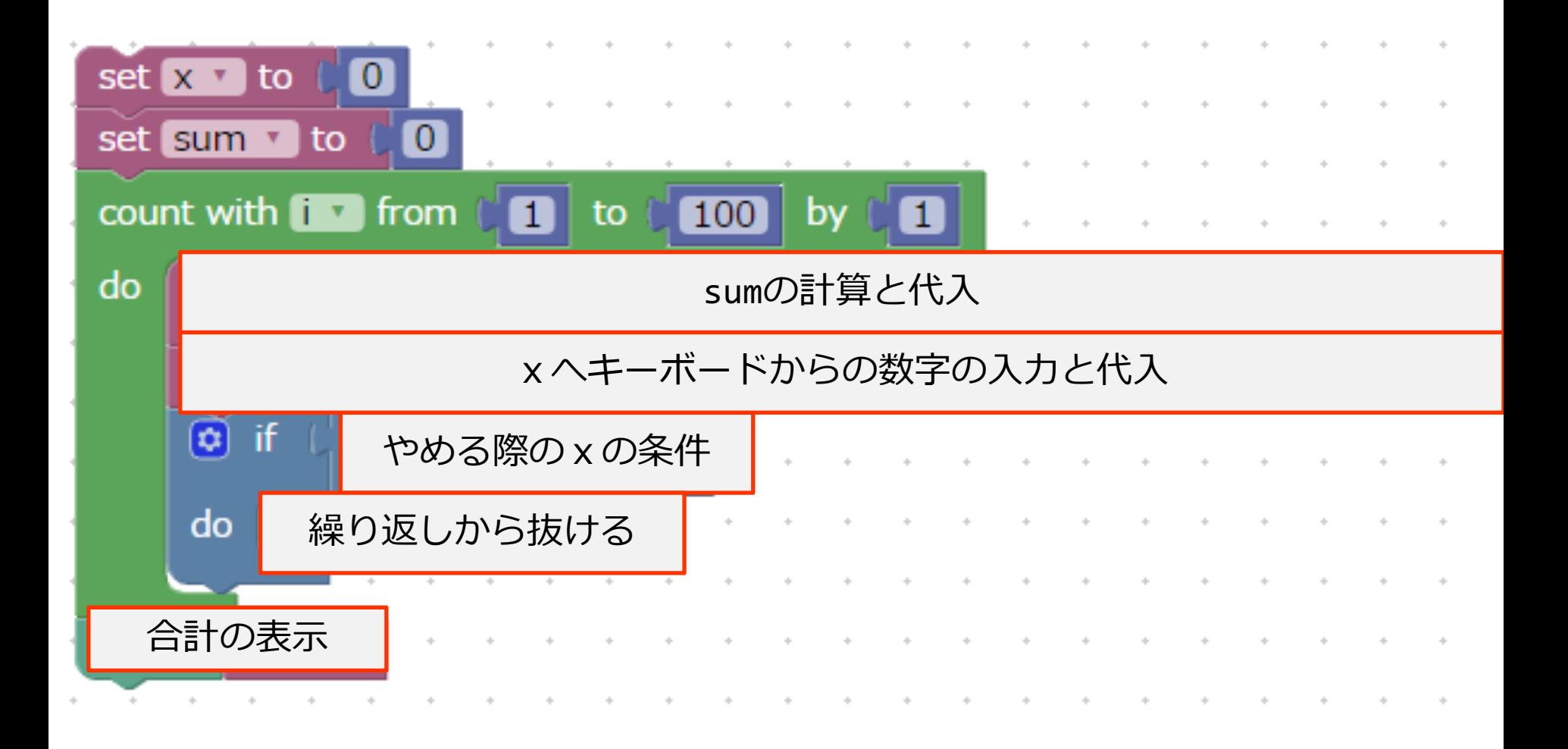

# **プログラムを作ってみよう2**

問題2

・「点数入力」と表示させて、キーボードから点数を繰り 返し入力させ(負の点数が入力されたら終了)、60点以上 の回数と未満の回数を計算し表示させよう。

#### たとえば以下のように数値を繰り返し入力すると、

76, 55, 90, 30, 87, -10

ページ https://blockly-demo.appspot.com の記述: ×  $3,2$ 

結果として以下のように表示

3,2 (この場合60点以上が3回、未満が2回、-10は数えない)

# **プログラムを作ってみよう3**

問題3

・「2を何乗しますか」という表示とともに数字を入力 させる。その数を変数nに代入し、2のn乗を計算した結 果を表示させよう。

2のn乗とは 例 2の3乗の場合 2×2×2=8

Hint:以下の操作は変数yに2を1回かけることに対応する

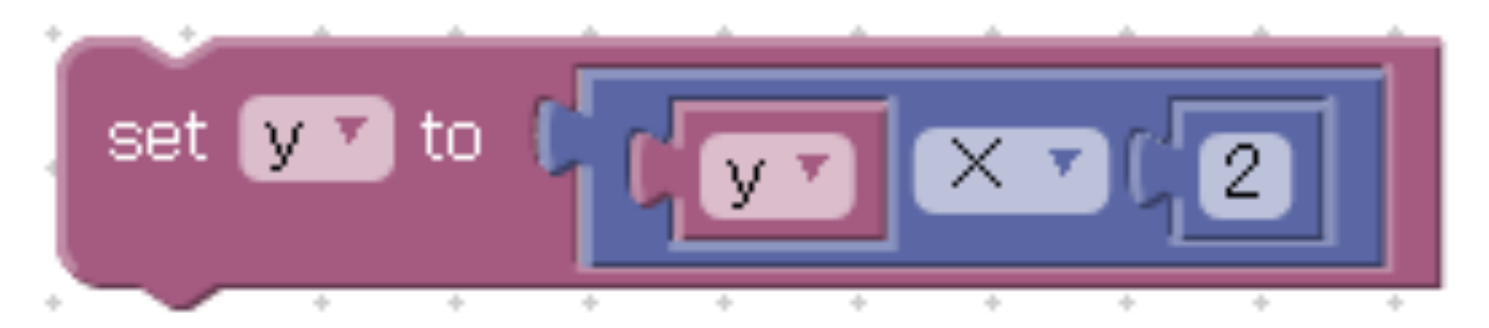

↑変数yに2をかけて、変数yに代⼊する

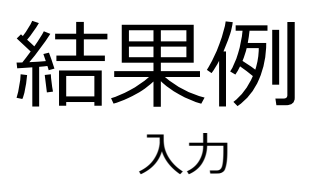

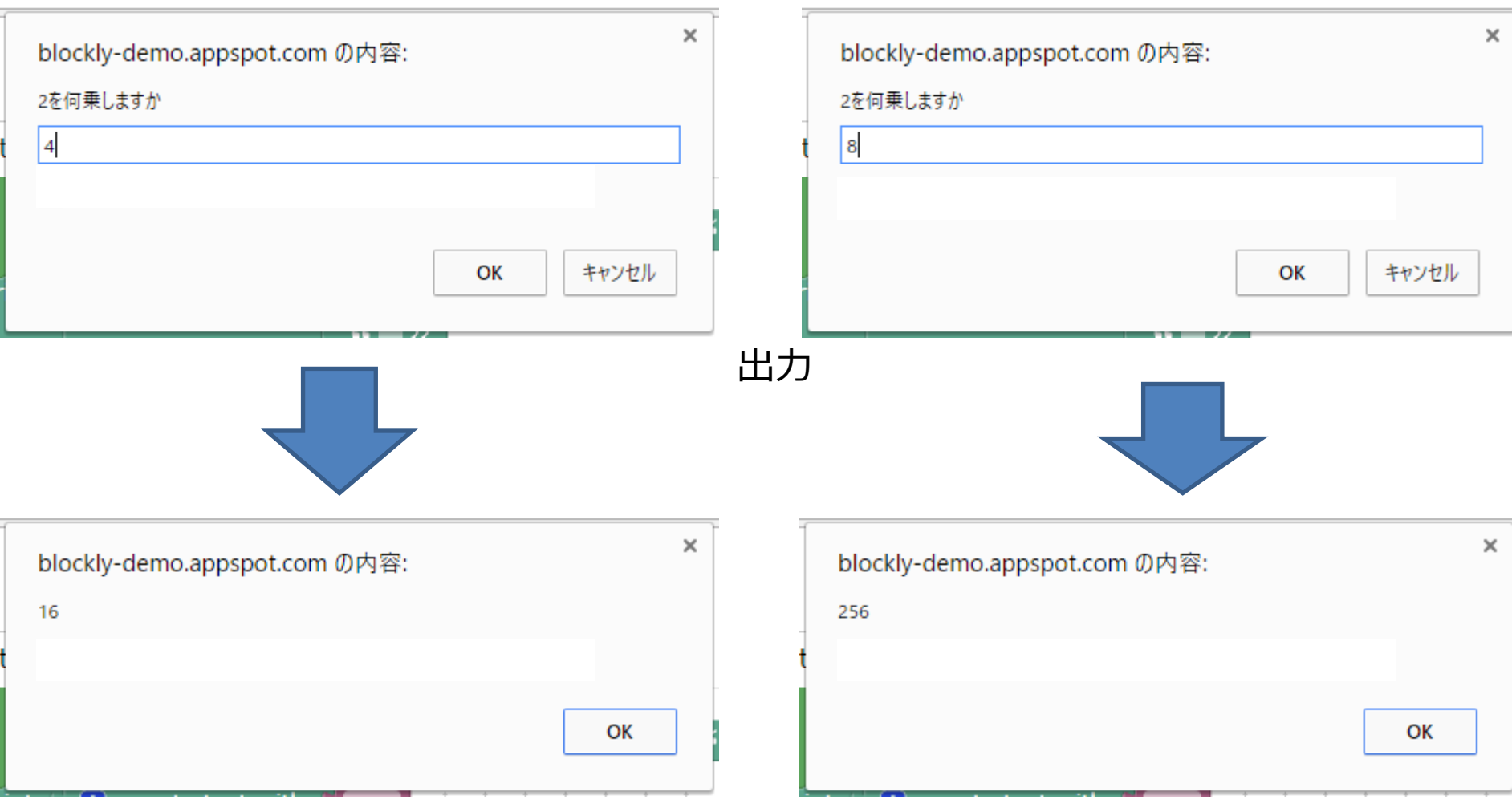

応用

- "リスト"で変数を便利に使う – いくつもの変数を⼀つのリストとして作成で きる
	- 繰り返しと組み合わせて使うと便利

第3回と同じことを繰り返しを使ってやる

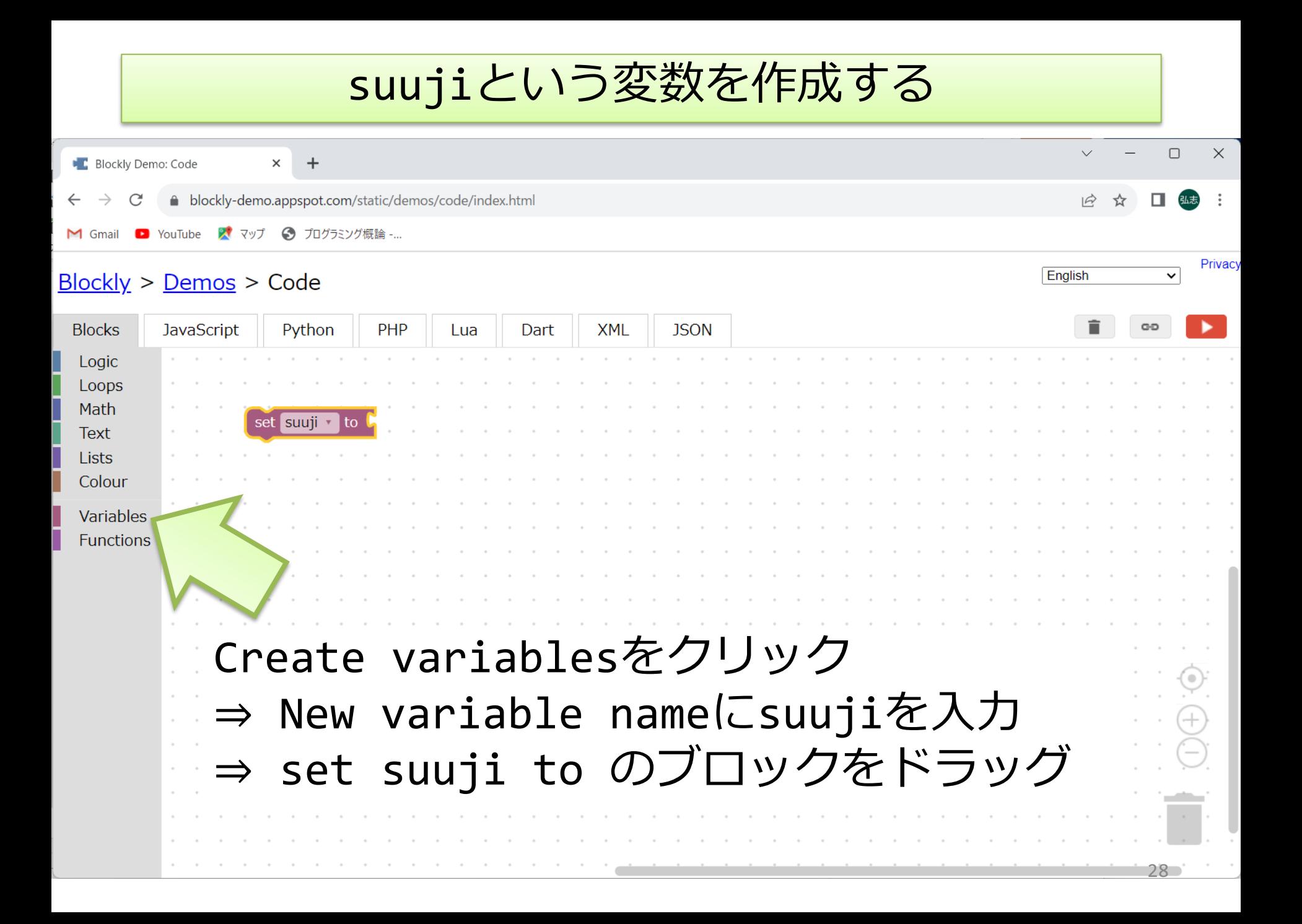

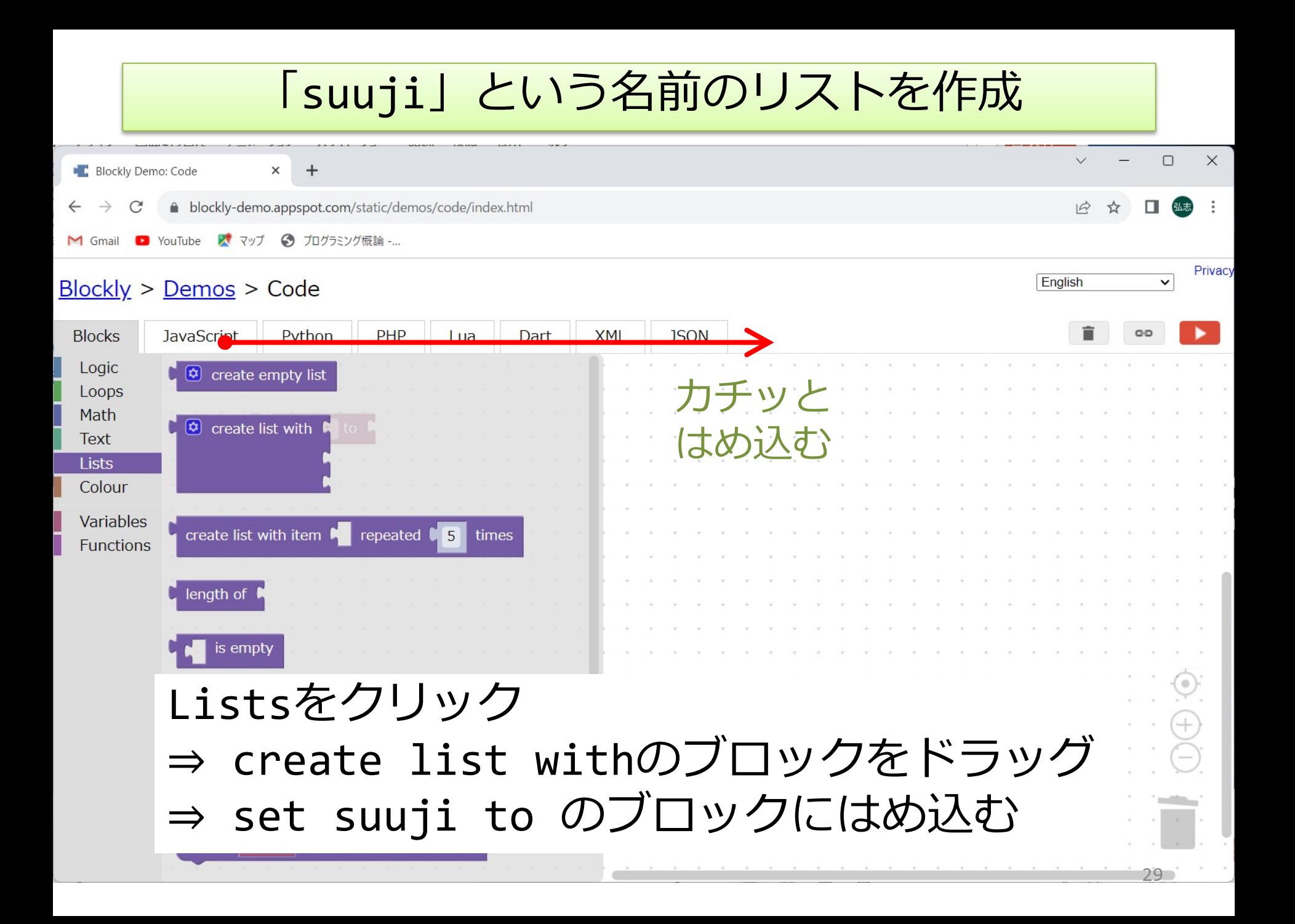

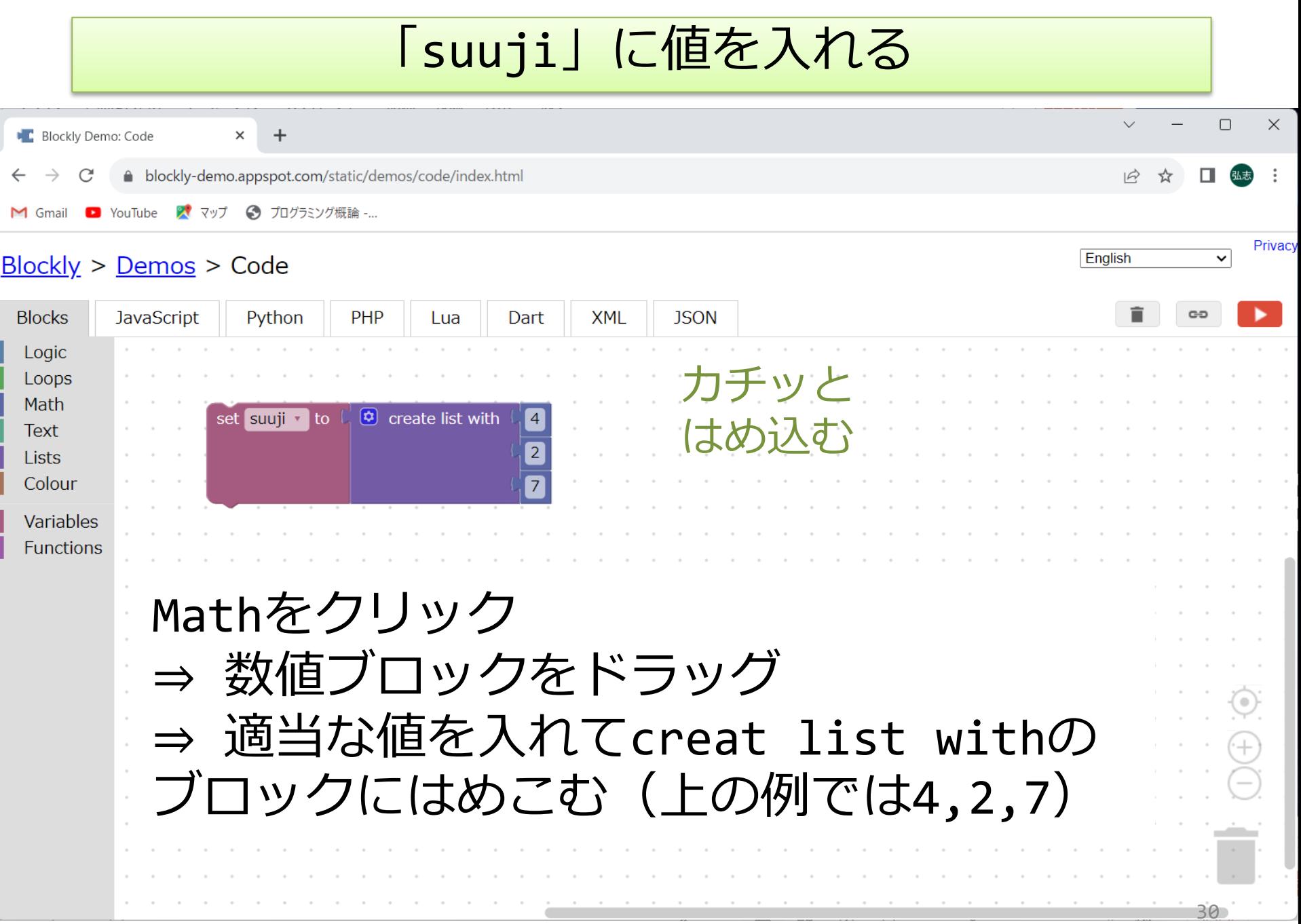

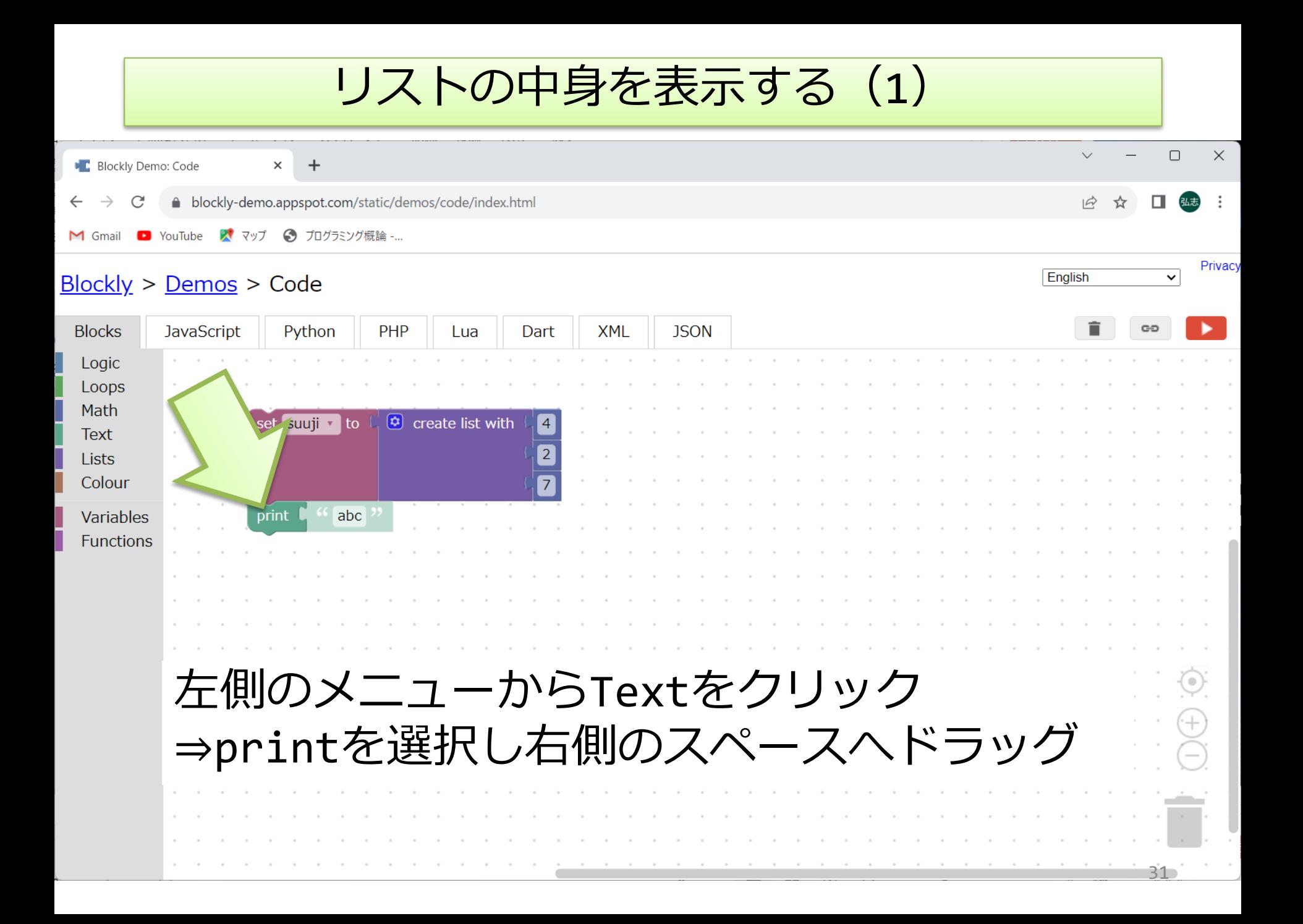

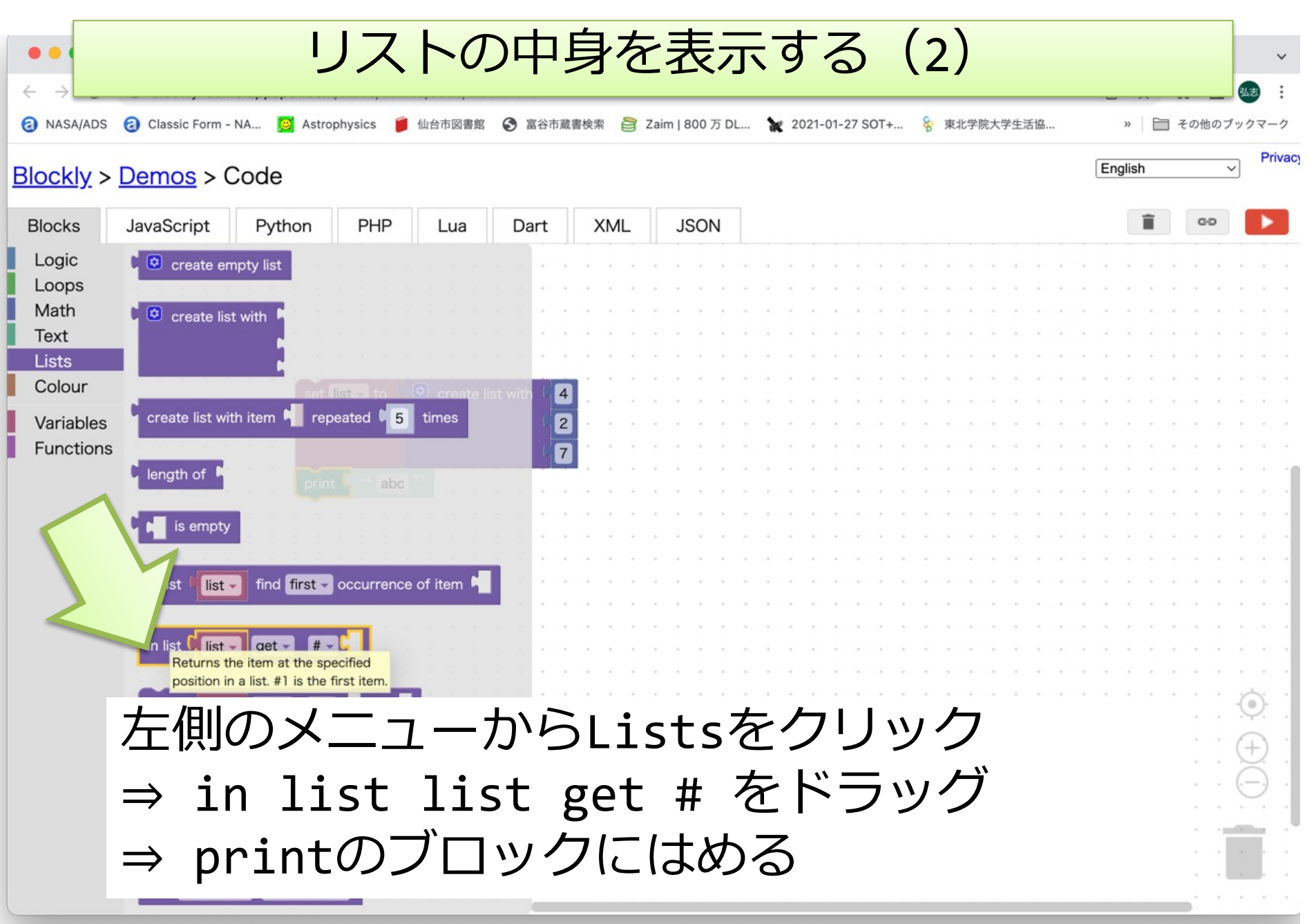

#### リストの中身を表示する (3)

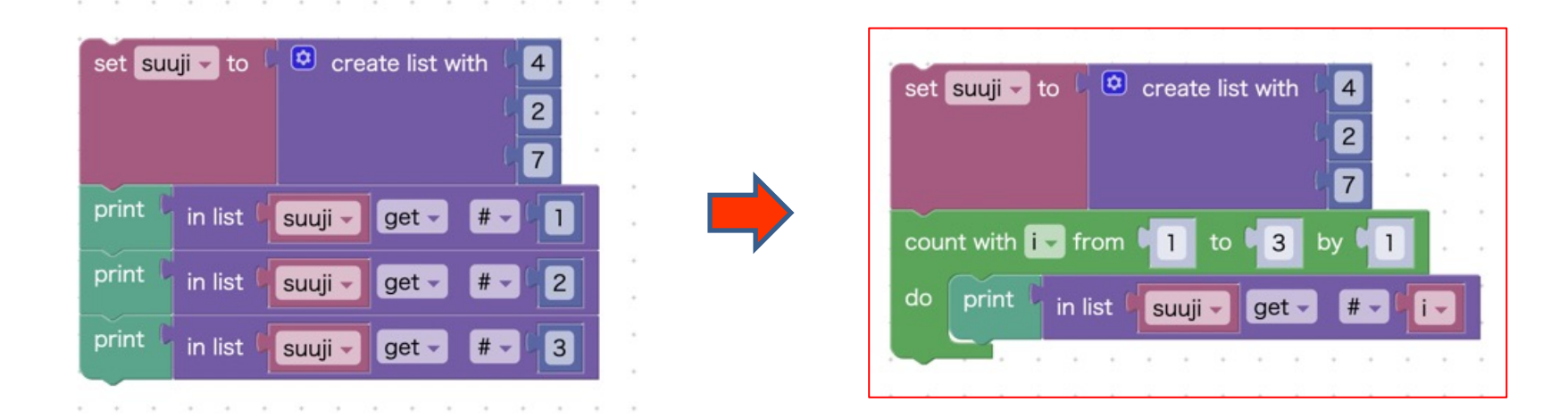

⇒ 繰り返しを使うことでprintのブロックを まとめられる 好きな部分だけ表示するなども楽にできる

実⾏結果

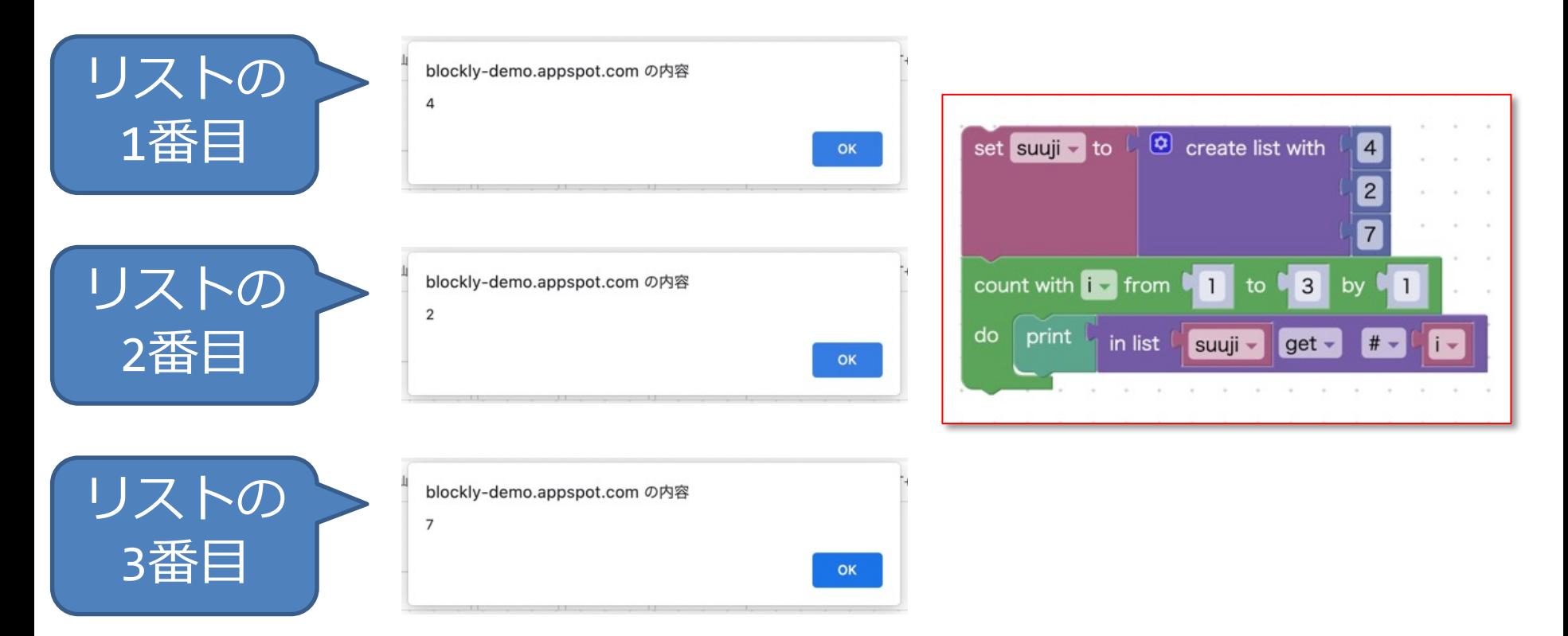

#### リストの値が順番に表示される

- 一つの変数名で多くの数を扱うことができる
- リストの一つ一つを変数と同様に値を入れた り参照したりできる

### manabaで振り返りを提出

■manabaにログイン

■コンピューターと論理Aの小テストから第5回 振り返り課題を選択し各問題のプログラムを 作成し正しく動作できたかを回答する

■ 感想や分からなかった点などもあれば記入

### 終了:今日のまとめと次回予告

■今日の授業

- ■repeat文で繰り返しの処理が指定できる ■repeat whileで条件を満たす限り繰り返す
- ■repeat untilで条件を満たすまで繰り返す
- ■repeat x timesでx回繰り返す
- count with i from x to y step zは変数iが xからzずつ増やし、yになるまで繰り返す
- ■break out of loopで繰り返し処理を抜ける

■次回はApp Inventorについて

### 時間が余った⼈は • 迷路、Pondやほかのゲームに挑戦してみよう (繰り返しや条件分岐も使います)

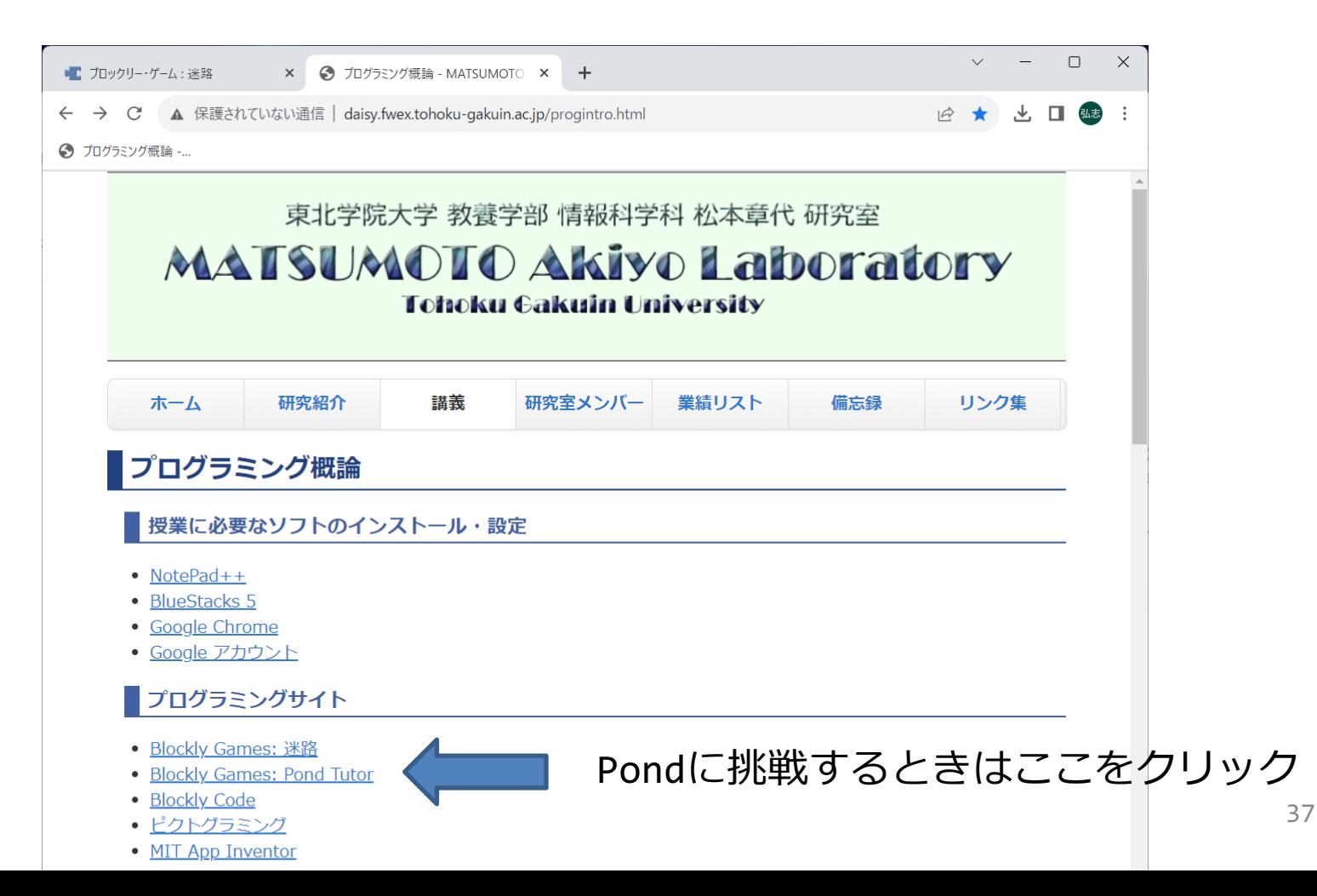

# ほかのゲームもやってみる

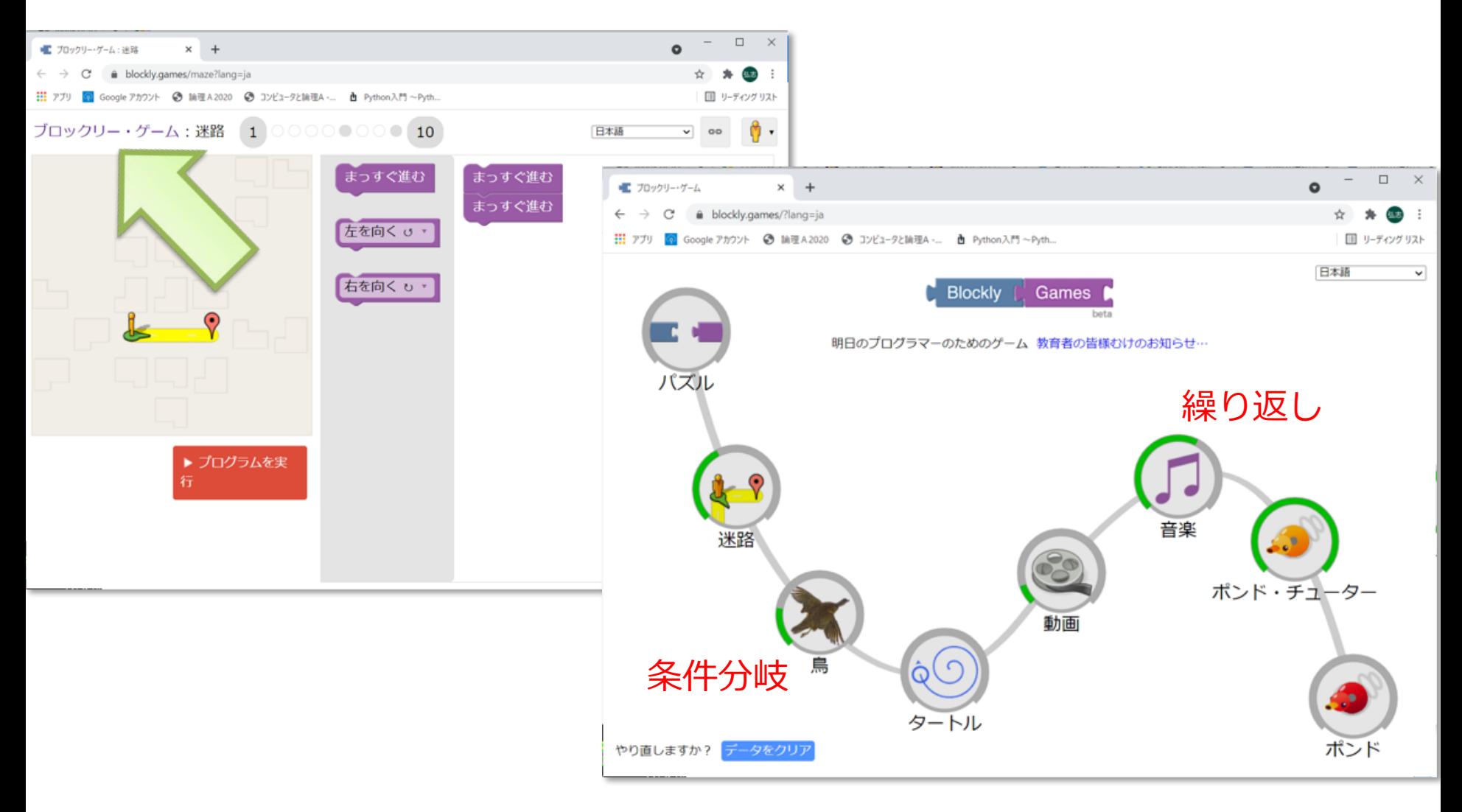

## さらに興味のある人へ

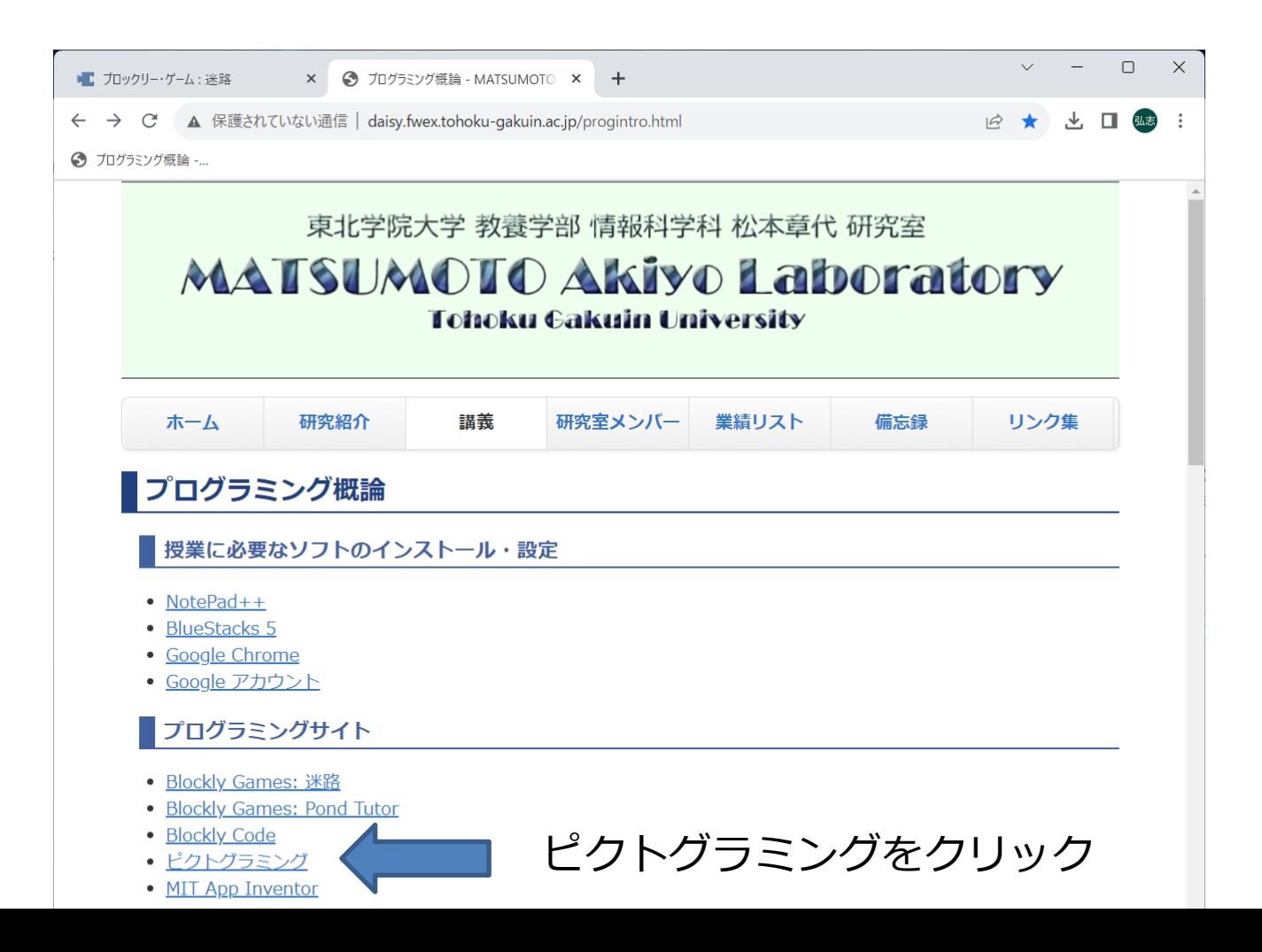

# ピクトグラミング

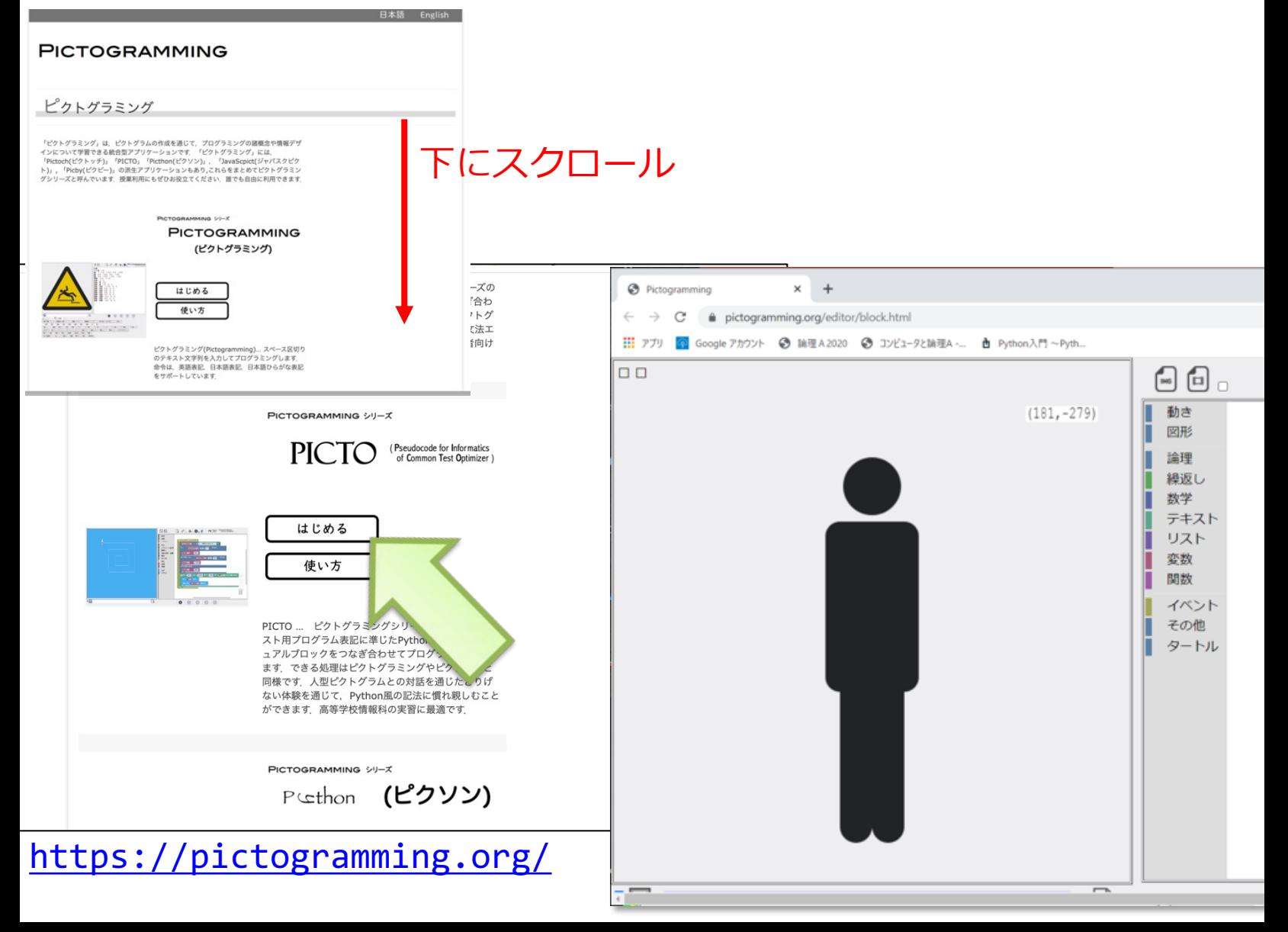